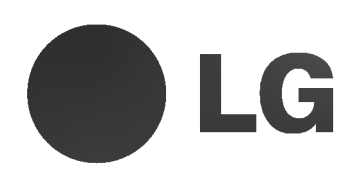

# REPRODUCTOR DVD/ VIDEOGRABADORA

# MANUAL DEL USUARIO

# MODELO : VCX8806M

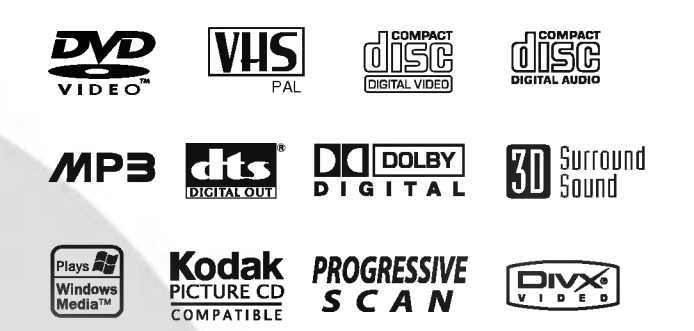

Le recomendamos que lea cuidadosamente este libro de instrucciones antes de conectar, operar o ajustar este aparato.

Lea detenidamente el contenido de esta tarjeta de Gal

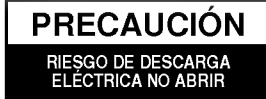

Advertencia: Para disminuir el riesgo de descarga eléctrica, no retire la tapa o parte trasera de este producto. No contiene piezas útiles para el usuario en el interior. Deje que las reparaciones las efectúen personas cualificadas para ello.

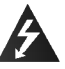

Advertencia: Para disminuir el riesgo de incendio o descarga eléctrica, no exponga el producto a gotas o salpicaduras de agua, lluvia o humedad. No coloque sobre el aparato objetos con agua, por ejemplo, jarrones.

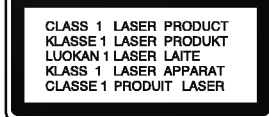

 $\sim$ 

Advertencia: Este reproductor de discos de vídeo digital utiliza un sistema de láser. El uso de controles, ajustes u otro tipo de procedimientos distintos a los indicados en este manual, podria ser peligroso por la exposicion a la radiacion.

Advertencia: Para evitar la exposición directa al rayo láser, no abra el envoltorio. Radiación de láser visible cuando esta abierto.

Advertencia: Nunca mire directamente al rayo láser.

Precaución: No instale este producto en un espacio limitado, por ejemplo, una estanteria o espacio similar.

Este producto ha sido fabricado en cumplimiento con los requisitos sobre interferencias radiofonicas de la DIREC-TIVA 89/336/CEE, 93/68/CEE y 73/23/CEE.

#### Notas sobre el copyright:

La ley prohibe copiar, retransmitir, proyectar, retransmitir por cable, reproducir en público o alquilar material registrado sin autorización. Este producto cuenta con la protección contra copias creada por Macrovision. Las señales de protección contra copias estan registradas en algunos discos. Cuando se graban o reproducen las imagenes de estos discos, éstas tendrán interferencias. Este producto utiliza la tecnología de protección del copyright que se encuentra amparada por el registro de ciertas patentes estadounidenses y otros derechos de propiedad intelectual de Macrovision Corporation y otros titulares. El uso de esta tecnologia de proteccion del copyright debe ser autorizado por Macrovision Corporation y queda limitado al uso domestico y otros usos limitados, a

menos que Macrovision Corporation autorice lo contrario. Queda prohibida la técnica retroactiva y el desmontaje del producto.

LOS CONSUMIDORES DEBERIAN RECORDAR QUE NO TODOS LOS TELEVISORES DE ALTA DEFINICIÓN SON TOTALMENTE COMPATIBLES CON ESTE PRODUCTO Y QUE PUEDE PROVO-CAR PROBLEMAS POR LA APARICIÓN DE OBJE-TOS EXTRANOS EN LA IMAGEN. SE RECOMIEN-DA QUE EL USUARIO CAMBIE LA CONEXIÓN A SALIDA "DEFINICIÓN ESTÁNDAR". EN CASO DE DUDA EN RELACIÓN A LA COMPATIBILIDAD DE NUESTRO TELEVISOR CON ESTE MODELO DE REPRODUCTOR DVD 625p, LE ROGAMOS QUE SE PONGA EN CONTACTO CON NUESTRO CENTRO DE ATENCIÓN AL CLIENTE.

#### NUMERO DE SERIE:

Encontrará el número de serie en la parte trasera de la unidad. Este número es exclusivo de esta unidad y no ha sido asignado a ninguna otra. Deberá guardar la información requerida en este manual <sup>y</sup> conservar esta guia como prueba permanente de su compra.

Modelo no.

Serie no. Fecha de compra\_\_\_\_\_\_\_\_\_\_\_\_\_\_\_\_\_\_\_\_\_\_\_\_\_

#### Caracteristicas:

- ? Versatilidad para reproducir DVD, DivX, VCD, CD de audio o cintas VHS.
- ? Se puede ver un DVD al tiempo que se graba un programa de TV en el VCR.
- ? Mandos a distancia para las plataformas de DVD <sup>y</sup> VCR.
- ? Grabaciones del DVD al VHS (siempre que el DVD no sea una copia protegida por Macrovision).
- VCR estéreo Hi-Fi.

## Notas importantes acerca del control de esta unidad

Esta unidad utiliza un conjunto de controles para hacer funcionar el DVD <sup>y</sup> VCR. Los botones siguientes ayudan para controlar cada parte.

#### 1. Botón POWER

Pulse el botón POWER del mando a distancia o en el panel delantero para encender la unidad.

2. Botón DVD

Pulse el botón DVD en el mando a distancia si desea controlar el DVD.

El indicador de DVD se encenderá en el display del panel delantero para mostrar que el DVD está seleccionado.

#### 3. Botón VCR

Pulse el botón VCR en el mando a distancia si desea controlar el VCR. El indicador de VCR se encenderá en el display del panel delantero para mostrar que el VCR esta seleccionado.

4. Botón DVD / VCR

Pulse el botón DVD / VCR en el panel delantero para cambiar el control entre el DVD <sup>y</sup> el VCR.

2

## Contenidos

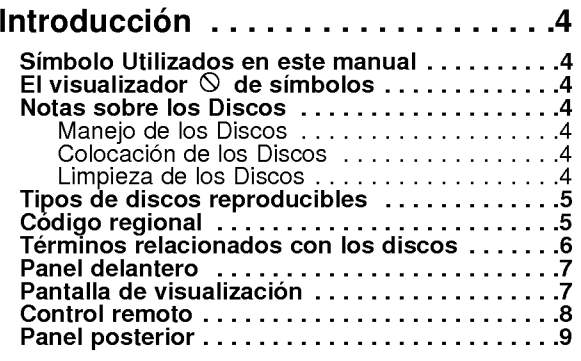

#### Instalacion y configuracion . . . . . . . .10

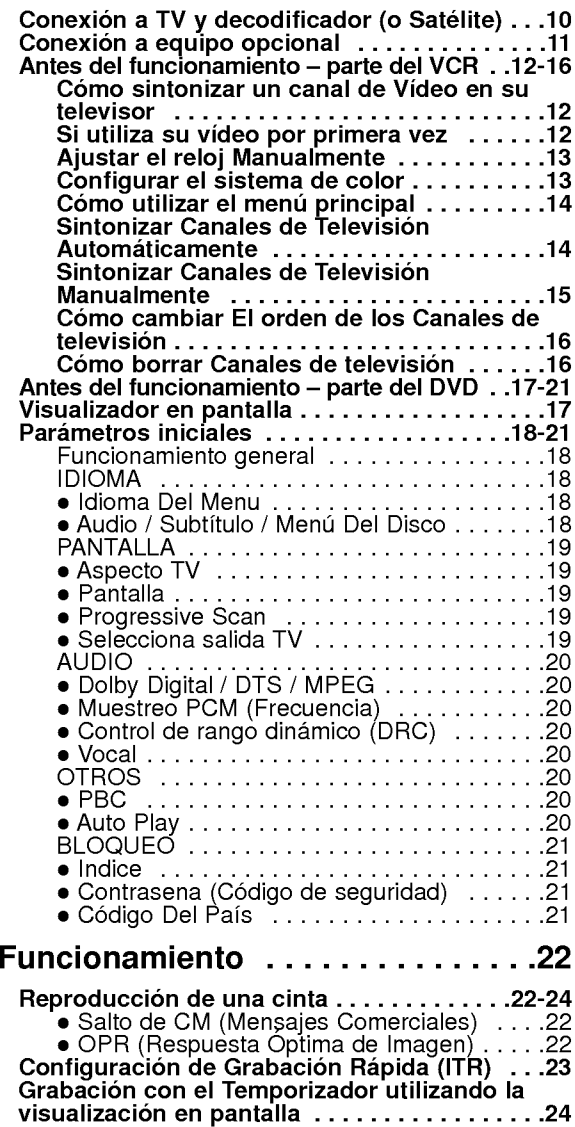

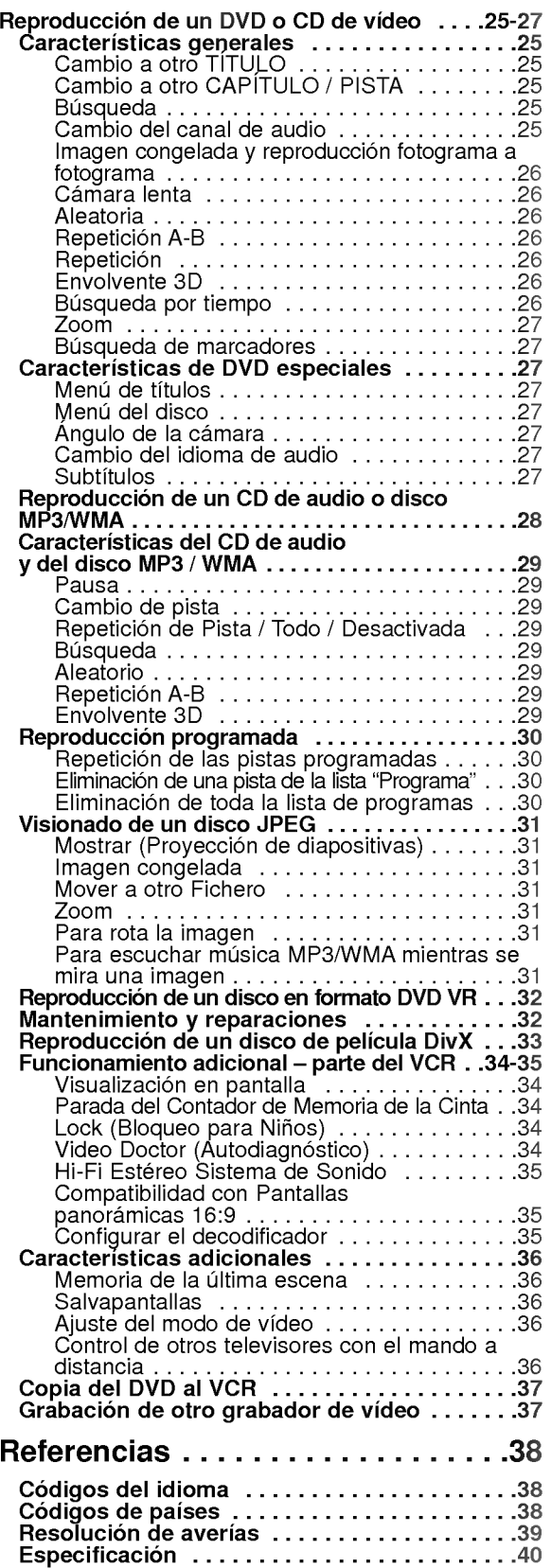

# **Introducción**

Para garantizar el uso adecuado de este producto, lea detenidamente este manual del usuario y consérvelo para futuras consultas.

Este manual ofrece información sobre el manejo y el mantenimiento de su reproductor de DVD. En caso de que la unidad necesite alguna reparación, póngase en contacto con un servicio de reparaciones autorizado.

## Simbolo Utilizados en este manual

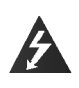

El simbolo del rayo alerta al usuario de la presencia de tension peligrosa en la caja del producto, cuya magnitud podria suponer un peligro de descarga eléctrica.

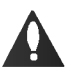

El signo de exclamación alerta al usuario de la existencia de instrucciones de manejo y mantenimiento / reparación importantes.

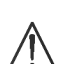

Indica peligros que pueden provocar daños en la unidad u otro tipo de daños materiales.

#### Nota:

Indica la existencia de notas y caracteristicas de funcionamiento particulares.

#### Consejo:

Señala consejos y trucos para facilitar la tarea.

Un apartado cuyo titulo tenga uno de los simbolos siguientes, indica que éste es aplicable exclusivamente al disco representado con el simbolo.

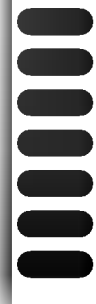

DVD <sup>y</sup> DVD±R/RW finalizados

- CDs de video CDs de audio
- Discos MP3
- Discos WMA
- Discos JPEG
- Discos DivX

## El visualizador  $\heartsuit$  de símbolos

El símbolo "  $\mathsf{\mathsf{O}}$  " puede aparecer en la pantalla de su televisor durante el funcionamiento e indica que la función explicada en este manual del usuario no está disponible para ese disco de video DVD especifico.

### Notas sobre los Discos

#### Manejo de los Discos

No toque la cara grabada del disco. Sostenga el disco por los extremos para no dejar huellas en la superficie. Nunca pegue papel o cinta adhesiva en el disco.

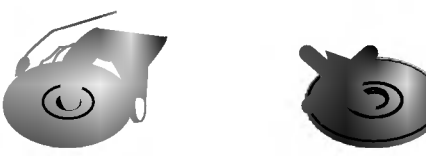

#### Colocacion de los Discos

Tras la reproducción, guarde el disco en su caja. No exponga el disco a la luz solar directa o a fuentes de calor, ni lo deje dentro de un coche aparcado y expuesto a la luz solar directa.

#### Limpieza de los Discos

La existencia de huellas y polvo en el disco puede disminuir la calidad de la imagen y distorsionar el sonido. Antes de utilizarlo, limpie el disco con un paño limpio. Pase el paño desde el centro del disco hacia fuera.

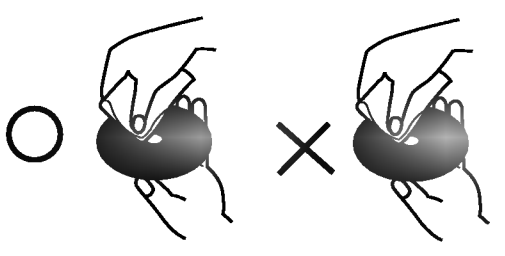

No utilice disolventes fuertes como alcohol, bencina, disolvente, productos de limpieza o pulverizadores antiestaticos pensados para los antiguos discos de vinilo.

#### Tipos de discos reproducibles

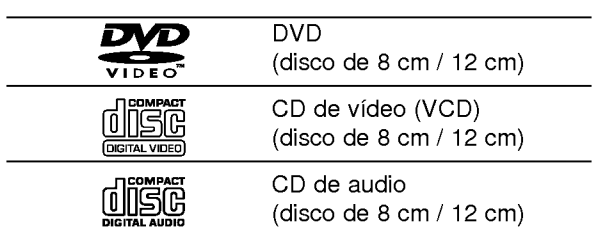

Asimismo, esta unidad reproduce DivX fichero, DVD -R, DVD +R, DVD -RW, DVD +RW, CD de imagen Kodak, SVCD, <sup>y</sup> CD-R / CD-RW con titulos de audio, MP3, WMA, <sup>y</sup> archivos JPEG.

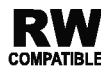

Esto indica una caracteristica del producto que es capaz de reproducir discos COMPATIBLE DVD-RW grabados en formato de grabación de vídeo.

#### Notes:

- En función de las condiciones del equipo de grabación o del propio disco CD-R/RW (o DVD -R, DVD +R, DVD -RW, DVD +RW), algunos discos CD-R/RW (o DVD -R, DVD +R, DVD -RW, DVD +RW) no pueden ser reproducidos en esta unidad.
- ? No pegue etiquetas ni sellos en ninguno de los dos lados del disco (el lado etiquetado o el lado grabado).
- No utilice CDs con forma irregular (por ejemplo, con forma de corazón u octogonal) pues podrían provocar el funcionamiento incorrecto de la unidad.

#### Notas sobre DVDs y CDs de video

? Algunas funciones de la reproducción de DVDs y CDs de video pueden ser intencionadamente programadas por los fabricantes de software. Esta unidad reproduce DVDs y CDs de vídeo según el contenido del disco disenado por el fabricante del software, por consiguiente, puede que no estén disponibles algunas de las caracteristicas de reproducción o que existan otras funciones adicionales.

#### Fabricado bajo autorización de Dolby Laboratories. "Dolby", y "Pro Logic", el simbolo de doble D son marcas comerciales de Dolby Laboratories.

DTS y DTS Digital Out son marcas comerciales de Digital Theater Systems, Inc.

## Código regional

Este reproductor de DVD ha sido diseñado y fabricado para la reproducción del software de DVD codificado por la zona "2". Esta unidad sólo puede reproducir discos DVD que lleven la etiqueta "2" <sup>o</sup> "ALL".

#### Notas sobre los códigos regionales

- La mayoría de los discos DVD tiene un globo con uno o más números en su interior claramente visible en la cubierta. Este número debe coincidir con el código regional de su reproductor de DVD o el disco no podrá ser reproducido.
- Si intenta reproducir un DVD con un código de zona distinto al de su reproductor, aparecerá en la pantalla del televisor el mensaje "Chequee Codigo Regional".

2

5

#### Términos relacionados con los discos

#### DVD±R/DVD±RW

DVD -R y DVD +RW son dos medios distintos para unidades <sup>y</sup> discos de DVD grabables. Este formato permite que la información se grabe en el disco DVD una sola vez. DVD +RW <sup>y</sup> DVD -RW son dos medios de reescritura que permiten borrar el contenido del DVD para poder grabar información distinta. Los discos de una sola cara pueden guardar hasta 4,38 Gigas <sup>y</sup> los de dos caras el doble. No existen discos regrabables de doble capa.

#### VCD (CD de video)

Un VCD contiene un máximo de 74 minutos (disco de 650 MB) o 80 minutos (disco de 700 MB) de imagen en movimiento MPEG-1 y calidad de sonido estéreo.

#### MPEG

El MPEG es un estandar internacional para la compresión de vídeo y audio. El MPEG-1 se utiliza para codificar imágenes de VCD y facilita la codificación de sonido envolvente multi-canal como audio PCM, Dolby Digital, DTS <sup>y</sup> MPEG.

#### MP3

El MP3 es un conocido formato utilizado para archivos de audio digital que ofrece una calidad muy parecida a la del CD.

#### WMA

Archivo de audio de Windows. Un tipo de codificación / decodificacion creado por Microsoft Corp.

#### JPEG

Joint Pictures Expert Group. JPEG es un formato de archivo comprimido que le permite guardar imagenes sin limitación de número de colores.

#### DivX

6

DivX es el nombre de un nuevo sistema de codificacion de video revolucionario basado en el nuevo estándar de compresión para vídeo MPEG-4. Podrá reproducir peliculas DivX en este reproductor DVD.

#### PBC: Control de reproducción (Sólo CD de vídeo)

El control de reproducción se encuentra disponible para formatos de disco de la version 2.0 de CD de video (VCD). El PBC le permite comunicarse con el sistema a través de menús, funciones de búsqueda y otras operaciones tipicas parecidas a las informaticas. Asimismo, las imágenes congeladas de alta resolución pueden ser reproducidas si se encuentran incluidas en el disco. Los CDs de video sin PBC (Version 1.1) funcionan igual que los CDs de audio.

#### Título (sólo DVD)

Por lo general, un titulo representa a cada una de las secciones de un disco DVD. Por ejemplo, la caracteristica principal podria ser el titulo 1, un documental que explique cómo se filmó la película podría ser el titulo 2 y las entrevistas con los personajes serian el título 3. A cada título le ha sido asignado un número de referencia que le permite localizarlo facilmente.

#### Capítulo (sólo DVD)

Un capitulo es un segmento de un titulo, como por ejemplo, una escena de una pelicula o una entrevista de una serie. A cada capitulo le ha sido asignado un número, permitiéndole localizar el capítulo que desee. Los capitulos no pueden ser grabados dependiendo del disco.

#### Escena (VCD)

En un CD de video con funciones de control de reproducción (PCB), la imagen en movimiento y la imagen congelada se dividen en secciones llamadas "escenas". Cada escena se muestra en la pantalla del menú y recibe un número de escena que le permite localizar la escena que desee. Una escena está compuesta por una o varias pistas.

#### Pista

Elemento distintivo de la información audiovisual, como por ejemplo, la imagen o pista de sonido de un idioma especifico (DVD) o una pieza musical de un CD de video <sup>o</sup> audio. A cada pista le ha sido asignado un número que le permite localizar la pista que desee. Los discos DVD aceptan una pista de video (con múltiples ángulos) y varias pistas de audio.

### Panel delantero

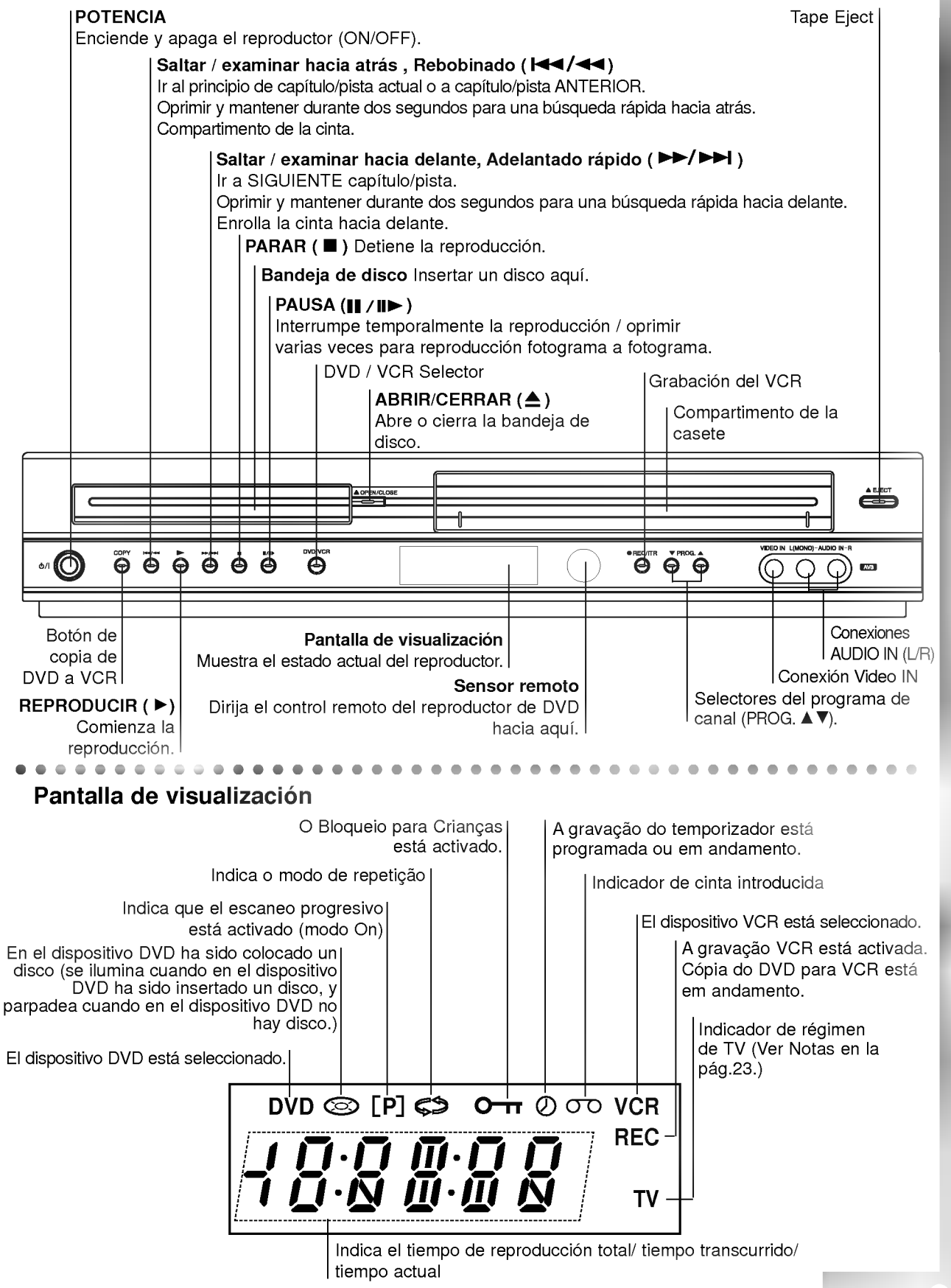

ntroducción

## Control remoto

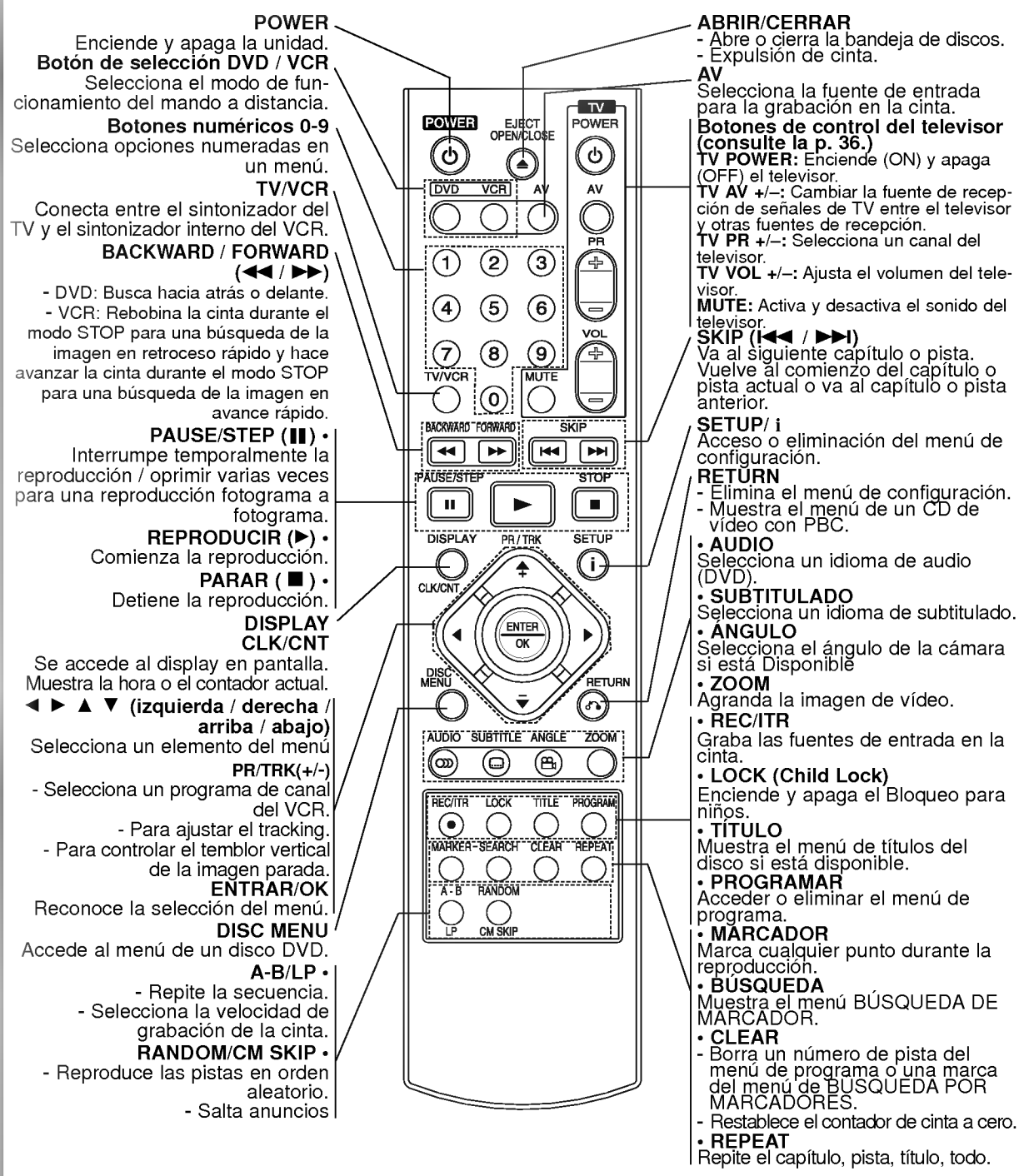

#### Funcionamiento del mando a distancia

Dirija el mando a distancia hacia el sensor remoto <sup>y</sup> pulse los botones.

No mezcle pilas viejas con otras nuevas ni distintos tipos de pilas, como por ejemplo normales con alcalinas, etc.

#### Colocación de las pilas del mando a distancia

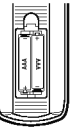

Retire la tapa de las pulas de la parte trasera del mando a distancia e introduzca

dos pilas (tamaño AAA)  $\bullet$  y  $\bullet$  con la alineación correcta.

## Panel posterior

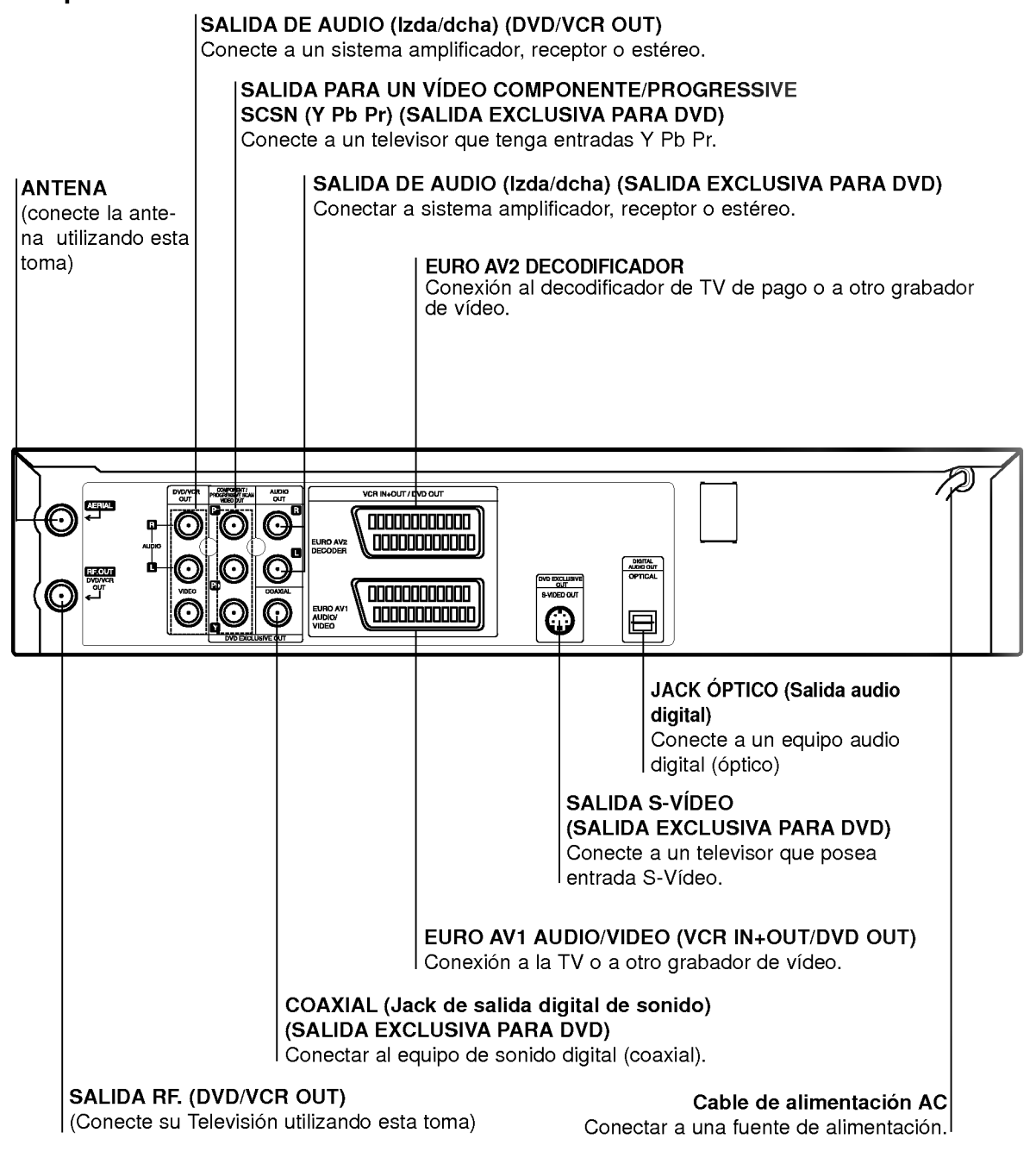

## $\bigwedge$

No toque las clavijas interiores de los conectores del panel posterior. La descarga electrostatica puede causar daños permanentes a la unidad.

# Instalación y configuración

#### Consejos:

- Dependiendo de su TV <sup>y</sup> de otro equpo que desee  $\bullet$ conectar, hay varias maneras en las que puede conectar el reproductor. Use solo una de las
- conexiones descritas abajo.<br>Conexiones descritas abajo.<br>Por favor, consulte los manuales de su TV, vídeo,  $\bullet$ sistema de musica y otros dispositivos segun sea necesario para hacer las conexiones mas apropi- adas.
- Para mejor reproduccion de sonido, conecte los conectores de SALIDA DE AUDIO a los conectores de audio de su equipo amplificador, receptor, estereo <sup>o</sup> de audio/video. Vea "Conexion <sup>a</sup> equipo opcional" en la pagina 11.

#### Caution:

- Asegurese de que el reproductor de DVD esta directamente conectado a la TV: Configure la TV al canal de entrada de video correcto.
- No conecte el conector de SALIDA DE AUDIO del reproductor de DVD al conector de su sistema de sonido.

## Conexión a TV y decodificador (o Satelite)

- Realice una de las siguientes conexiones atendien-do a las funciones del equipo que tenga.
- Debe seleccionar la opcion TV Output Select para poder usar COMPONENT VIDEO OUT/ PROGRESSIVE SCAN <sup>y</sup> las tomas SCART. (Consulte "Selecciona salida TV" en la pagina 19.)
- 
- Conexiones básicas (AV)<br>1. Conecte EURO AV1 AUDIO/VIDEO del panel 1. Conecte EURO AV1 AUDIO/VIDEO del panel trasero de esta unidad <sup>a</sup> la conexion de entrada
- Final a connector SCART.<br>2. Algunos retransmisores de TV transmiten señales<br>2. Algunos retransmisores de TV transmiten señales<br>de televisión codificadas que sólo podrá ver con<br>un decodificador alquilado o comprado. Puede<br>c

#### Conexiones básicas (RF)

- 1. Conecte el cable de la antena RF de la antena interior / exterior <sup>a</sup> la conexion AERIAL en el panel trasero de esta unidad.
- 2. Conecte el cable de antena RF suministrado de la conexion RF.OUT del panel trasero de esta unidad a la entrada de antena de TV.

#### Conexion externa exclusiva pora DVD

- Conexion de un Video (Color Stream�) Connection  $\bullet$
- 1. Conecte los jacks "COMPONENT PROGRESSIVE SACN VIDEO OUT" de esta unidad con los respectivos jacks del televisor empleando un cable YPbPr.
- 2. Conecte el jack izquierdo (L) y el derecho (D) de la salida audio del equipo AUDIO-OUT del televisor usando cables audio.
- Conexion de S-Video  $\bullet$
- 1. Conecte el jack "S-VIDEO OUT" de esta unidad<br>con el jack de entrada S-Video del televisor
- empleando un cable S-Video. 2. Conecte el jack izquierdo (L) y el derecho (D) de la salida audio del equipo AUDIO-OUT con los jacks izquierdo (L) y derecho (D) del televisor empleando cables audio.

#### Conexión de escaneo progresivo (ColorStream®Pro)

Si su televisor es de alta definición o "digital ready", podra beneficiarse de las salidas de escaneo progresivo del reproductor de DVD para conseguir la resolucion de video mas alta posible.

- Si su televisor no acepta el formato de escaneo progresivo, la imagen aparecera codificada si prueba el escaneo progresivo en el reproductor de DVD.
- 1. Conecte las tomas COMPONENT VIDEO OUT/ PRO-GRESSIVE SCAN en el reproductor de DVD <sup>a</sup> las tomas correspondientes del televisor usando el cable Y Pb Pr (C).
- 2. Conecte las tomas izquierda <sup>y</sup> derecha AUDIO OUT del reproductor de DVD <sup>a</sup> las tomas de entrada izquierda/derecha del televisor (A) usando los cables de audio.

#### Notas:

- Ajuste Progressive a "On " (activar) en el menu de configuracion para una senal progresiva, consulte la página 19.
- 1) Extraiga cualquier disco de la unidad y cierre la<br>bandeja de discos. Compruebe que aparece "DISC"<br>(ningún disco) en la ventana de visualización.<br>2) Pulse STOP y manténgalo pulsado durante cinco<br>segundos antes de soltarl
- volvera a almacenarse al ajuste estandar, y la imagen sera de nuevo solo visible en un televisor o
- monitor analogico convencional. El escaneo progresivo no funciona con las conexiones de video analogicas (toma VIDEO OUT amarilla) <sup>o</sup> conexion S-VIDEO.

L<mark>a part</mark>e trasera de esta unidad (Conexión de un Vídeo Componente)

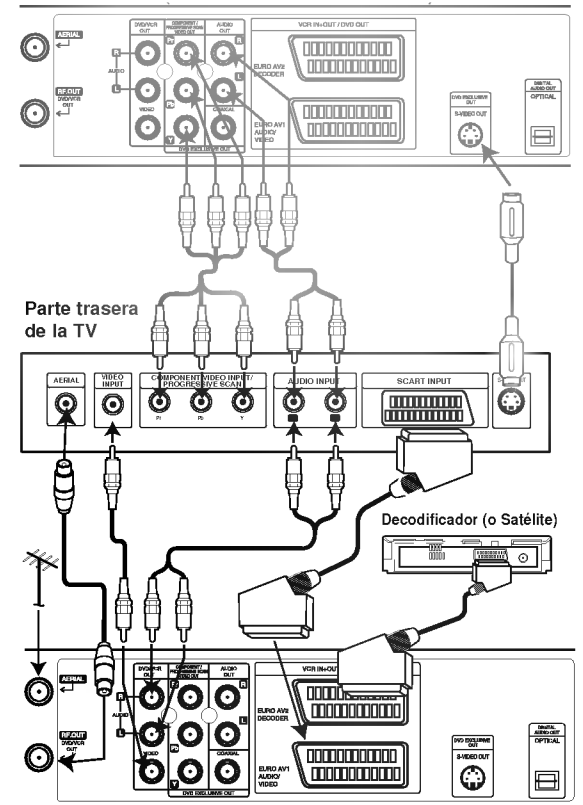

La parte trasera de esta unidad (Conxión básica)

#### Nota:

Si el televisor tiene una entrada S-video, conecte el reproductor de DVD con el cable S-video. Cuando use un cable S-video, no conecte el cable de video amarillo.

## Conexión a equipo opcional

#### Conexión a un amplificador equipado con dos canales analogicos estereos o Dolby Pro Logic II/Pro Logic

Conecte los conectores izquierdo y derecho de SALI-DA DE AUDIO en el reproductor de DVD <sup>a</sup> los conectores de entrada izquierdo y derecho de su sistema amplificador, receptor o estereo, usando los cables de sonido.

#### Conexión a un amplificador equipado con dos canales estereos digitales (PCM) o a un receptor de Audio/ Video equipado con un decodifi-cador multicanal (Dolby DigitalTM, MPEG <sup>2</sup> o DTS)

- 1. Conecte uno de los conectores de salida digital audio del reproductor de DVD (COAXIAL) al conector correspondiente de su amplificador. Use un cable de audio opcional digital (coaxial).
- 2. Necesitará activar la salida de su reproductor. (Vea "Salida de audio digital " en la pagina 20).

#### Sonido digital multicanal

Una conexión digital multicanal ofrece la mejor calidad de sonido. Para esto necesita un receptor multicanal de Audio/Vídeo que admita uno o más de los formatos de sonido admitido por su receptor de DVD (MPEG 2, Dolby Digital <sup>y</sup> DTS). Compruebe el manual del receptor y los logos en la parte frontal del receptor.

#### ADVERTENCIA:

Debido al acuerdo de licencia de SPD, la salida digital será en la salida digital SPD cuando esté seleccionado el flujo de audio SPD.

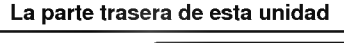

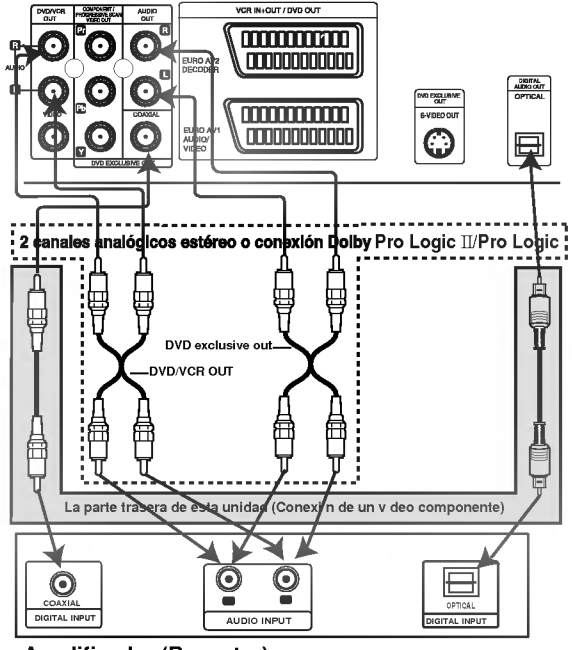

Amplificador (Receptor)

#### Notas:

- · Si el formato de sonido de la salida con las capacidades de su recepto producirá un sonido fuerte y distor producirá sonido alguno.
- Para ver el formato de audio del  $\bullet$ pantalla, oprima AUDIO.

# Antes del funcionamiento – parte del VCR

VCR.

## Cómo sintonizar un canal de Vídeo en su televisor

#### Notas:

- La frecuencia de salida de este video (VCR) esta configurada en el canal UHF 36. Si el canal 36 ya está siendo utilizado por otra cadena de television, o si la imagen aparece distorsionada, puede cambiar el canal de transmisión de su vídeo. Los pasos  $5 - 8$  le ensenaran a cambiar la frecuencia de salida de su VCR.
- Su televisor recibe senales del Video (VCR) como si fuera otro canal de Television. Tiene que seleccionar un número de canal en su televisor <sup>y</sup> sintonizarlo de forma que pueda ver las cintas de video.Si ha utilizado cables de EUROCONECTOR entonces su televisor ya debe contar con un canal de video, normalmente denominado AV.
- 1. Asegúrese de que ha instalado su vídeo correctamente tal <sup>y</sup> como se ha indicado anteriormente en este manual. Pulse POWER para encender su video. Encienda su Televisor.
- 2. Inserte una cinta pre-grabada en su video y pulse PLAY en el mando a distancia. Seleccione el número de canal de vídeo en el que desee ver los videos. No se preocupe si en este momento no dispone de una cinta de video que reproducir. Si enciende su vídeo y sigue los pasos  $3 - 4$ , en vez de esperar a ver la reproduccion de la cinta, sintonice el televisor hasta que pueda ver una pantalla de color azul brillante.
- 3. Sintonice este canal hasta que la imagen del video sea nitida y el sonido claro. ISi ha utilizado cables de EUROCONECTOR, simplemente seleccione el canal AV. El canal AV ya está sintonizado para una reproducción óptima del video en su televisor.
- 4. Almacene este canal en su televisor. Necesitará consultar el libro de instrucciones de la televisión si no sabe cómo hacerlo.
- 5. Solamente siga los pasos  $5 \sim 8$  si no puede obtener una reproduccion clara del video tal y como se describe en los pasos  $1 \sim 4$ . Seleccione el número de canal de televisión en el que desea ver los videos. Asegúrese de que su VCR está en ESPERA pulsando ENCENDIDO en el mando <sup>a</sup> distancia (tan sólo se muestra el reloj).

6. Pulse PROG. A o ▼ en el frente del VCR durante más de 4 segundos. Aparecerá RF36 en la pantalla de visualización del

video. Se mostrará la imagen siguiente en la pantalla

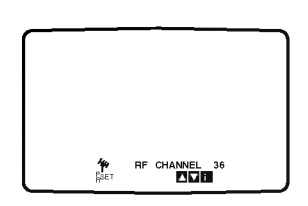

- 7. Pulse las teclas PROG.  $\blacktriangle$  y  $\nabla$  para seleccionar otro canal de video. Puede seleccionar cualquier número de canal de vídeo entre 22 y 68. También puede fijarlo en "OFF" si hay cualquier interferencia cuando la TV esta conectada al VCR con un conector SCART.
- 8. Seleccione el número del canal de televisión en el que desea ver los videos.

Pulse  $\mathsf{\dot{O}}$ / I en la parte frontal de su vídeo cuando haya terminado. Sintonice este canal hasta que aparezca una pantalla de color azul brillante. Almacene este canal en su televisor.

#### Nota:

Asegúrese de que ha instalado correctamente su video y de que ha sintonizado adecuadamente un canal dedicado al video en su televisor. Si no sintoniza un canal en su television para el video no podrá ver o grabar cintas de vídeo.

## Si utiliza su video por primera vez

La siguiente imagen aparecerá en la pantalla de la television cuando conecte su video por primera vez.

Para sintonizar los canales de televisión, por favor, siga los pasos 3 a 4 tal <sup>y</sup> como se indica "ACMS" (Sistema Automatico de Memoria de Canales) (véase la pág. 14).

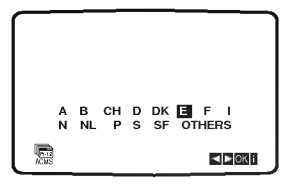

12

## Ajustar el reloj Manualmente

El reloj del DVD+VCR controla las configuraciones de la hora, dia <sup>y</sup> fecha del DVD+VCR. El reloj se configurará automáticamente durante el ACMS (Sistema de memoria de canal automatica) cuando el DVD+VCR detecte un canal que retransmita un señal de teletexto. Si la señal de retransmisión es débil, el reloj no se configurará y necesitará que se configura de forma manual.

1. Pulse i.

Pulse las teclas  $\blacktriangleleft$  o  $\blacktriangleright$  para seleccionar TIME DATE. Pulse OK.

El modo de ajuste automatico puede establecerse en "DES." pulsando ▲ o ▼ si desea establecer el tiempo manualmente.

Pulse OK.

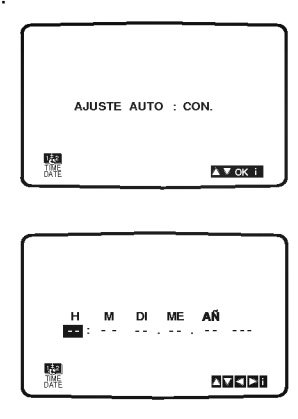

2. Use los botones numerados del mando a distancia para cambiar las HORAS, MINUTOS, DÍA, MES y ANO.

Por favor, tenga en cuenta que su video utiliza un reloj de 24 horas. Por ejemplo, la <sup>1</sup> de la tarde se mostrara como 13:00.

El día de la semana aparecerá automáticamente cuando introduzca el año.

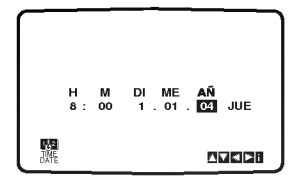

- 3. Si se equivoca pulse las teclas  $\blacktriangleleft$  o  $\blacktriangleright$  e introduzca los datos correctos.
- 4. Pulse i.

## Configurar el sistema de color

- 1. Pulse i.
- 2. El menú principal aparecerá en la pantalla de la television.
- 3. Pulse las teclas  $\blacktriangleleft$  o  $\blacktriangleright$  para seleccionar el SYSTEM. Pulse OK.
- 4. Pulse las teclas  $\blacktriangle$  o  $\nabla$  para seleccionar el sistema de COLOR utilizado.

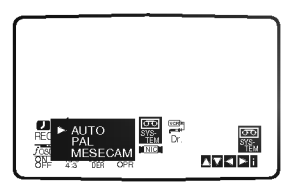

5. Pulse ◀ o ▶ para seleccionar RF AUDIO. Pulse ▲ o ▼ para hacer una selección de acuerdo con el RF AUDIO usado.

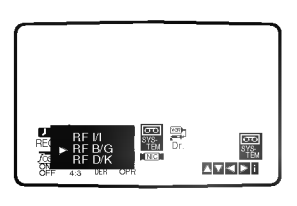

6. Pulse i para quitar los menús de la pantalla de la television.

## Cómo utilizar el menú principal

Este video se puede programar facilmente utilizando los menús que aparecen en la pantalla. Los menús se controlan desde el MANDO ADISTANCIA.

- 1. Encienda su televisor y su vídeo pulsando el botón POWER.
- 2. Pulse el botón i. Aparecerá el menú principal en la pantalla de la televisión.

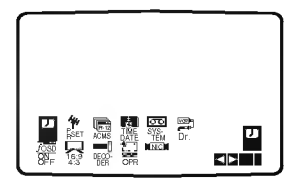

- REC Configuración de la grabación mediante el Timer (véanse las pág. 24).
- PR SET Configuración de sintonización manual (véanse las pág.15).
- ACMS ACMS (Sistema Automatico de Memoria de Canales) (véase la pág. 14).
- TIME DATE Configuración de la Fecha y del Reloj (véase la pág. 13).
- SYSTEM Para configurar el Sistema de Color del Televisor (véase la pág. 13).
- Dr. Para comprobar un problema con su vídeo (véase la pág. 34).
- F. OSD ON/OFF Para mostrar el modo operativo de su Vídeo (véase la pág. 34).
- 16:9/4:3 Para seleccionar la proporción del aspecto de televisor (véase la pág. 35).
- DECODER Para utilizar un decodificador de television de pago (o satelite) con su vídeo (véase la pág. 35).
- OPR Para mejorar la imagen de reproduccion (véase la pág. 22).
- NIC Para activar o desactivar el sonido digital NICAM (véase la pág. 35).

#### Conseio:

Podrá cambiar el idioma del menú en el menú de configuración del DVD. (Consulte el menú del idioma en la página 18.)

- 3. Pulse las teclas  $\blacktriangleleft$  o  $\blacktriangleright$  para seleccionar el menú deseado. Pulse OK y pulse las teclas  $\blacktriangle$  o  $\nabla$  para seleccionar.
- 4. Pulse i para quitar los menús de la pantalla.

## Sintonizar Canales de Television **Automáticamente**

- 1. Pulse POWER para encender su Video.
- 2. Pulse i.

Aparecerá el menú principal en la pantalla de la television.

Pulse  $\blacktriangleleft$  o  $\blacktriangleright$  para seleccionar el ACMS. Pulse OK.

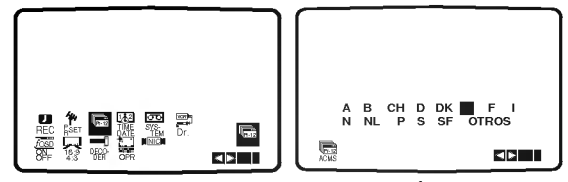

3. Pulse  $\blacktriangleleft$  o  $\blacktriangleright$  para seleccionar el PAÍS.(A: Austria, B: Belgica, CH: Suiza, D: Alemania, DK: Dinamarca, E: España, F: Francia, I: Italia, N: Noruega, NL: Paises Bajos, P: Portugal, S: Suecia, SF: Finlandia, Otros) Pulse OK de nuevo para iniciar el proceso de

selección automático.

Cuando se esté realizando la sintonización automática, se establecerá automáticamente la hora y la fecha. Si - - : - - aparece en el display del DVD+VCR, significa que la senal de retransmision es debil y el reloj no se puede establecer. Pase a la seccion "Ajustar el reloj Manualmente" de este libro en la página 13.

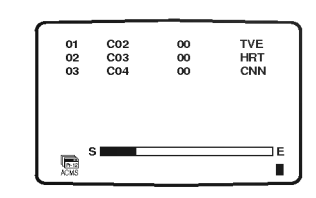

4. Aparecerá la TABLA DE CANALES DE TELEVISIÓN cuando haya finalizado el proceso de sintonización.

Pulse i para guardar su configuración.

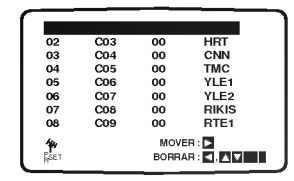

## Sintonizar Canales de Television Manualmente

En algunas partes del pais puede que las señales sean demasiado débiles como para que el proceso de sintonización automática pueda encontrar o asignar canales de television de forma correcta. Debe sintonizar estos canales de television manualmente para que su video pueda almacenarlos.

1. Pulse i.

Aparecerá el menú principal en la pantalla. Pulse las teclas  $\blacktriangleleft$  o  $\blacktriangleright$  para seleccionar PR SET. Pulse OK.

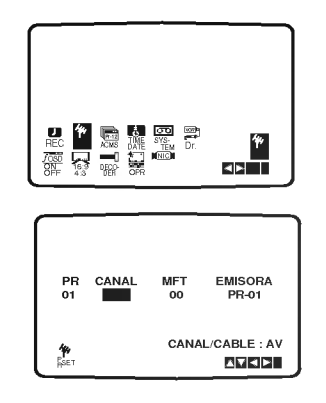

2. Pulse i.

Aparecerá la tabla de canales de TV. Pulse ▲ o ▼ para seleccionar el número de programa que quiere sintonizar (por ejemplo, PR 09).

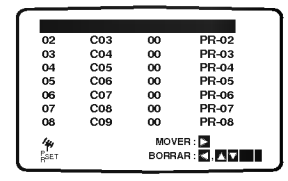

3. Pulse OK.

Pulse AV para seleccionar C (Canales estándares) o S (para canales por Cable):

C02 - C69, S01 - S41.

Introduzca el número del canal de la estación que quiere sintonizar con las teclas numeradas o use **A** o **▼** para encontrar la estación necesaria.

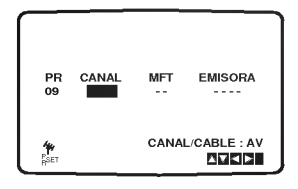

4. La búsqueda se detendrá cuando localice una estacion.

Pulse  $\blacktriangleright$  para seleccionar MFT. Pulse las teclas ▲ o ▼ para ajustar.

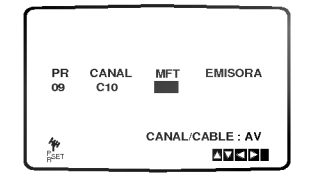

5. Pulse la tecla upara seleccionar la EMISORA de forma que pueda dar un nombre a su cadena de televisión. Pulse OK.

Aparecerá la lista de cadenas de televisión.

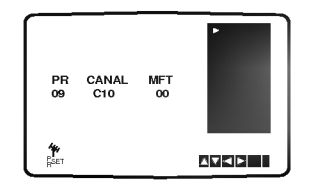

6. Pulse las teclas  $\blacktriangle$  o  $\nabla$  para seleccionar un nombre de cadena de la lista. Pulse OK.

 $\frac{4}{5}$ 

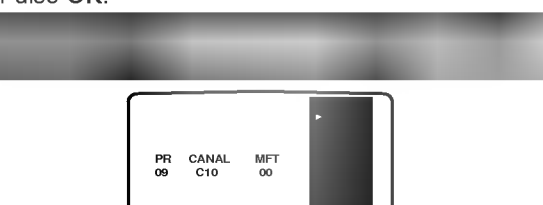

AVK DIE L

7. Puede cambiar el nombre de una cadena de television manualmente en vez de utilizar los nombres "estándares". Pulse la tecla ▶. Pulse las teclas  $\triangle$  o  $\nabla$  para seleccionar las letras o los números de la nueva cadena de televisión. Pulse OK.

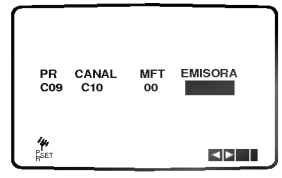

8. Pulse i, confirme la ubicación de la cadena. Pulse <sup>i</sup> otra vez.

Su nueva cadena de television ha sido sintonizada en su video.

Si desea sintonizar manualmente otras cadenas de televisión repita los pasos  $1 - 8$ .

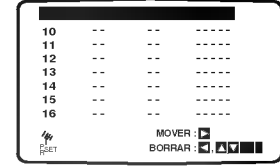

## Cómo cambiar El orden de los Canales de television

Después de sintonizar los canales de televisión en su video puede que le apetezca cambiar el orden en el que han sido almacenados sin tener que volver a sintonizarlos. Las instrucciones proporcionadas en esta pagina le ensenaran a cambiarlos facilmente en base al orden que usted elija.

1. Pulse i.

El menú principal aparecerá en la pantalla de la television.

Pulse las teclas  $\triangleleft$  o  $\triangleright$  para seleccionar PR SET. Pulse OK.

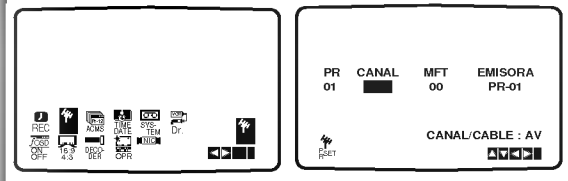

Pulse i.

Pulse las teclas ▲ o ▼ para seleccionar el número de programa que desea cambiar (por ejemplo, el PR 03). Pulse  $\blacktriangleright$ .

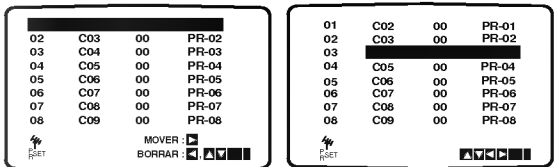

3. Pulse las teclas  $\triangle$  o  $\nabla$  para seleccionar el número de programa al que desea cambiarlo (por ejemplo, el PR 05).

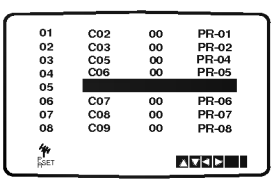

4. Pulse OK.

El programa seleccionado se cambiará al nuevo número de programa.

Si desea cambiar más canales de televisión, repita  $\log$  pasos 1 - 4.

Pulse i para quitar los menús de la pantalla de la television.

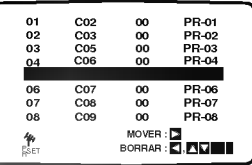

## Cómo borrar Canales de televisión

Después de sintonizar los canales de televisión en su video puede que le apetezca borrar un canal. Las instrucciones que se muestran en esta pagina le ensenaran a borrar facilmente los canales de television que no desee.

- 1. Pulse i.
	- El menú principal aparecerá en la pantalla de la television.

Pulse las teclas  $\blacktriangleleft$  o  $\blacktriangleright$  para seleccionar el PR SET. Pulse OK.

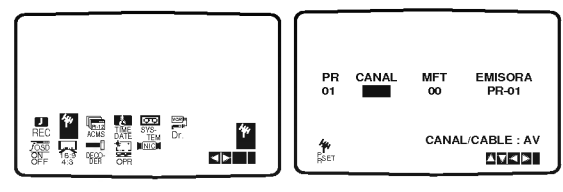

- 2. Pulse i.
	- Pulse las teclas ▲ o ▼ para seleccionar el número de programa que desea borrar.(por ejemplo, el PR 03)

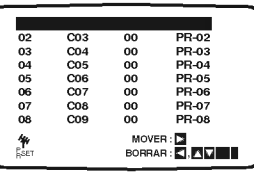

3. Pulse la tecla <.

Después de unos segundos, el canal seleccionado se borrará.

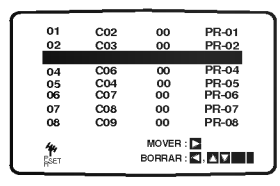

4. Pulse i para quitar los menús de la pantalla de la television.

Si desea borrar más canales de televisión, repita  $\log$  pasos  $1-3$ .

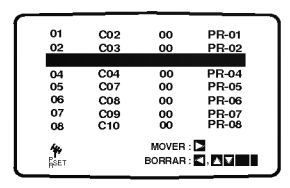

Cómo seleccionar canales de televisión almacenados:

Los canales de televisión almacenados se pueden<br>seleccionar de dos formas. Pulse las teclas PROG. ▲ o para seleccionar diferentes canales que esten sintonizados en su video.

O bien puede seleccionar los canales directamente utilizando los botones numerados del mando a distancia.

## Antes del funcionamiento - parte del DVD

#### Visualizador en pantalla

Puede visualizar el estado general de la reproducción en la pantalla del televisor. Algunas opciones pueden cambiarse utilizando el menú. Para utilizar el visualizador en pantalla:

- 1. Pulse el botón DISPLAY durante la reproducción.
- 2. Pulse  $\blacktriangle$  /  $\nabla$  para seleccionar una opción. Se marcará la opción seleccionada.
- 3. Pulse ◀ / ▶ para cambiar la configuración. Puede usar también los botones numéricos si procede (por ejemplo, para introducir el número de título). Para algunas funciones, pulse ENTER para ejecutar la configuración.

#### Notes:

- ? Puede que algunos discos no dispongan de todas las características indicadas a continuación.
- · Si no pulsa ningún botón durante 10 segundos, el visualizador en pantalla desaparece.

#### Iconos de campos de retroalimentacion temporal

Title Repetición de título  $\overline{\mathbf{P}}$ 

A-B Repetición de secuencia  $\overline{P}$ 

Introduzca un marcador 1/9

MARKER SEARCH Menú Marcador Búsqueda

Reanuda la reproducción a partir de este punto

 $\circ$ Acción prohibida o no disponible

#### Ejemplo: Visualizador en pantalla durante la reproducción de un DVD

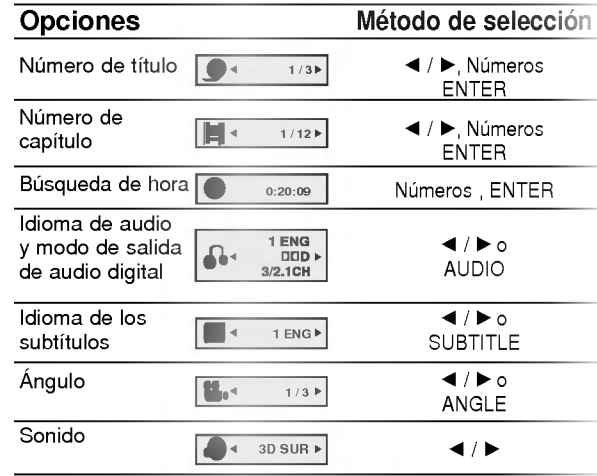

#### Ejemplo: Visualizador en pantalla durante la reproducción de un VCD

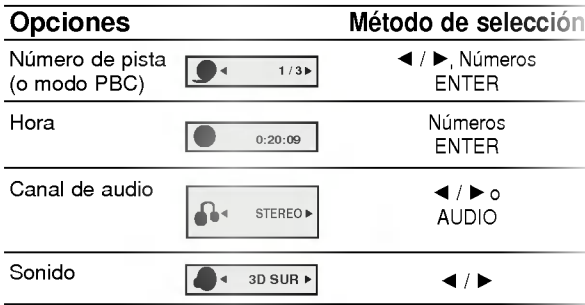

#### Ejemplo: Visualizador en pantalla durante la reproducción de un disco de película divx

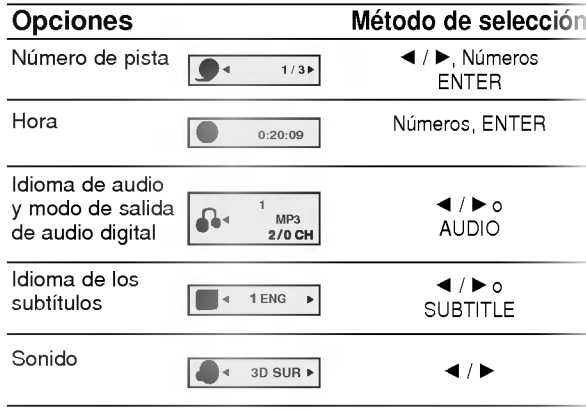

## Parámetros iniciales

Con el menú de configuración, puede efectuar varios ajustes en opciones tales como la imagen <sup>y</sup> el sonido. Asimismo, puede configurar, entre otras cosas, un idioma para los subtítulos y el menú de configuración. Para conocer más detalles sobre cada opción del menú de configuración, véanse las páginas 18 a 21.

#### Para entrar y salir del menú:

Pulse SETUP para entrar en el menú. Pulsando de nuevo SETUP volverá a la pantalla inicial.

Para pasar a la categoria siguiente: Pulse ▶ en el mando a distancia.

Para volver a la categoria anterior: Pulse < en el mando a distancia.

#### Funcionamiento general

- 1. Pulse SETUP. Aparecerá el menú de configuración.
- 2. Utilice los botones  $\triangle$  /  $\nabla$  para seleccionar la opción deseada y pulse  $\blacktriangleright$  para pasar a la segunda categoria. La pantalla muestra la configuración actual de la opción elegida, así como los parámetros alternativos.
- 3. Utilice los botones  $\blacktriangle$  /  $\nabla$  para seleccionar la segunda opción deseada y pulse > para pasar a la tercera categoria.
- 4. Utilice los botones  $\blacktriangle$  /  $\nabla$  para seleccionar la configuración deseada y pulse ENTER para confirmar su eleccion. Algunas opciones requieren pasos adicionales.
- 5. Pulse SETUP o PLAY para salir del menú de Configuración.

#### IDIOMA

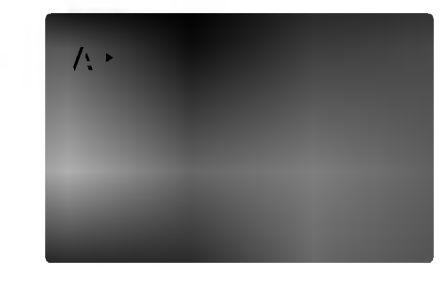

#### Idioma Del Menu

Elija un idioma para el menú de configuración y el visualizador en pantalla.

#### Audio / Subtítulo / Menú Del Disco DVD

Seleccione el idioma que prefiera para la pista de audio (audio del disco), subtítulos y menú del disco.

Original: Hace referencia al idioma original en el que se grabó el disco.

Otros: Para seleccionar otro idioma, pulse los botones numéricos y a continuación, ENTER para introducir el número de 4 dígitos que corresponda en la lista de codigos de idiomas del capitulo de referencia. Si introduce un código de idioma erróneo, pulse CLEAR.

#### PANTALLA

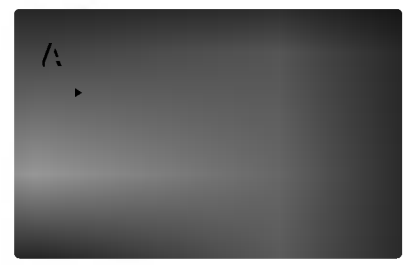

## Aspecto TV

4:3: Opción para la conexión de un televisor 4:3 estándar.

- 16:9 Wide: Opción para la conexión de un televisor ancho 16:9.
- Pantalla DVD

La configuración del modo de visualización sólo funciona cuando el modo de aspecto del televisor se encuentra en "4:3".

LetterBox: Muestra una imagen alargada con bandas en la parte superior e inferior de la pantalla.

PanScan: Muestra de forma automática la imagen en la pantalla completa y corta las partes de la imagen que no se ajusten a la misma.

#### Progressive Scan

El video con barrido progresivo proporciona unas imágenes de altísima calidad y con poco parpadeo. Si va a utilizar tomas de video de componente para conexion <sup>a</sup> un televisor <sup>o</sup> monitor que sea compatible con una senal de barrido progresivo, ajuste el barrido progresivo a On.

#### Para ACTIVAR el barrido progresivo:

Conecte el componente del DVD <sup>a</sup> la entrada de su monitor/televisor y ajuste su televisor o monitor a la entrada de componente.

1. Seleccione "Progressive Scan" en el menú DISPLAY y, a continuación, pulse ▶.

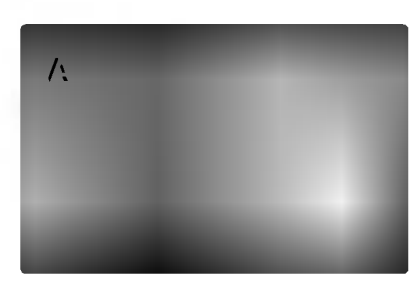

- 2. Selección "On" usando los botones  $\blacktriangle / \blacktriangledown$ .
- 3. Pulse ENTER para confirmar su selección. Aparecerá el menú de confirmación.

#### Notas:

Si su televisor no acepta el formato de barrido progresivo, la imagen aparecera codificada si intenta visualizar imagenes con barrido progresivo en el reproductor DVD.

- 4. Cuando el menú de confirmación aparezca en pantalla, se iluminará Cancel por defecto. Use los botones  $\blacktriangleleft$  /  $\blacktriangleright$  para iluminar Enter.
- 5. Pulsar ENTER ajustará el reproductor al modo de barrido progresivo.

#### Precaución:

Una vez que el ajuste de la salida de barrido progresivo haya sido introducido, sólo verá la imagen en un televisor o monitor compatible con el barrido progresivo. Si ajusta el barrido progresivo a On (Activado) por error, deberá reiniciar la unidad. En primer lugar, saque el disco del reproductor de DVD.

- 1) Extraiga cualquier disco de la unidad y cierre la bandeja de discos. Compruebe que aparece "DISC" (ningún disco) en la ventana de visualización.
- 2) Pulse STOP y manténgalo pulsado durante cinco segundos antes de soltarlo. La salida de video volverá a almacenarse al ajuste estándar, y la imagen será de nuevo sólo visible en un televisor o monitor analógico convencional.

#### Selecciona salida TV

Ajuste las opciones de Selecciona salida TV de acuerdo con el tipo de conexión del televisor.

YPbPr: Cuando su televisor esté conectado con las tomas COMPONENT VIDEO OUT/PROGRESSIVE SCAN a esta unidad.

RGB: Cuando su televisor esté conectado con la toma SCART (señal RGB) jack.

## AUDIO

Cada disco DVD cuenta con varias opciones de salida de audio. Configure las opciones de AUDIO del reproductor según el tipo de sistema de audio que utilice.

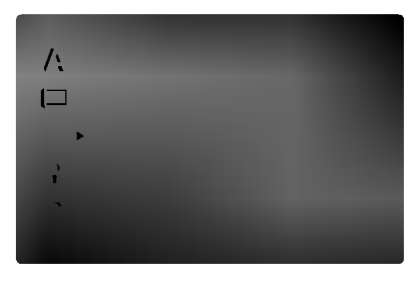

## Dolby Digital / DTS / MPEG  $\qquad \qquad \qquad \qquad$

Bitstream: Seleccione "Bitstream" si conectó el conector de SALIDA DIGITAL del reproductor de DVD <sup>a</sup> un amplificador <sup>o</sup> <sup>a</sup> otro equipo con decodificador de Dolby Digital, DTS <sup>o</sup> MPEG.

PCM (para Dolby Digital / MPEG): Seleccione esta opcion cuando haya conectado el equipo a un amplificador de sonido estereo digital de dos canales. Los DVDs codificados con Dolby Digital <sup>o</sup> MPEG se mezclarán automáticamente en audio PCM de dos canales.

Off (para DTS): Si selecciona "Off(Apagado)", no habrá salida de señal DTS a través del conector jack de SALIDA DIGITAL.

#### Muestreo PCM (Frecuencia) DVD

Si su receptor o amplificador NO acepta señales de 96 kHz, seleccione 48 kHz. Cuando efectúa esta eleccion, la unidad convierte automaticamente las senales de 96 kHz a 48 kHz para que su sistema pueda descodificarlas.

Si su receptor o amplificador acepta senales de 96 kHz, seleccione 96 kHz. Cuando efectua esta elección, la unidad admite cada tipo de señal sin necesidad de ningún otro proceso.

Compruebe la documentación de su amplificador para verificar su capacidad.

DVD DivX

#### Control de rango dinámico (DRC)

Con el formato DVD, puede escuchar la banda sonora de un programa con la presentación más precisa y realista posible, gracias a la tecnologia de audio digital. No obstante, tal vez desee comprimir el rango dinamico de la salida de audio (diferencia entre los sonidos más altos y los más bajos). Esta opción le permite escuchar una película a un volumen más bajo sin perder la claridad del sonido. Para ello, active el DRC.

#### Vocal DVD

 $20$ 

Active esta opción sólo cuando reproduzca un DVD con karaoke multi-canal. Los canales de karaoke del disco se combinan para crear un sonido estéreo normal.

#### **OTROS**

Pueden cambiarse los ajustes PBC <sup>y</sup> Auto Play.

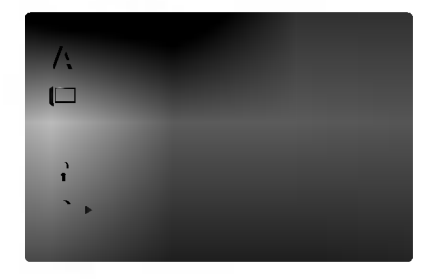

### PBC<sup>(</sup>

Ajuste el control de reproducción (PBC) en Activado o Desactivado.

On (Activado): Los CDs de video con PBC se reproducen según los parámetros del PBC.

Off (Desactivado): Los CDs de video con PBC se reproducen igual que los CDs de audio.

#### Auto Play

DVD

Puede configurar el reproductor de DVD para que un disco DVD se reproduzca automáticamente al introducirlo. Si activa el modo de reproducción automática, el reproductor de DVD buscará el título cuya duración de reproducción sea mayor y lo reproducirá de forma automática.

On (Activado): La función de reproducción automatica esta activada.

Off (Desactivado): La función de reproducción automatica no esta activada.

#### Nota:

Puede que la reproducción automática no funcione con algunos DVDs.

#### BLOQUEO

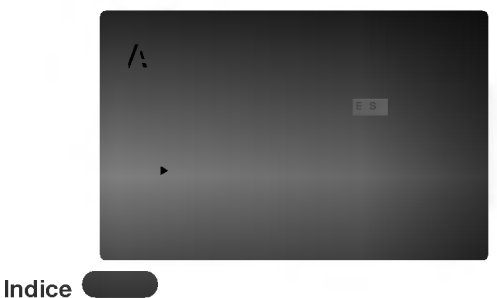

Algunas peliculas contienen escenas que no son adecuadas para los ninos. Muchos de estos discos incluyen información para el control parental que se aplica al disco completo o a ciertas escenas del disco. Las peliculas y escenas se clasifican del <sup>1</sup> al 8 en función del país. Algunos discos ofrecen otras escenas más apropiadas como alternativa. La función de control parental le permite bloquear el acceso a escenas que se encuentren por debajo de la clasificacion que realice, evitando con ello que sus hijos puedan ver material que usted no considera adecuado.

- 1. Seleccione "Indice" en el menú de BLOQUEO y pulse  $\blacktriangleright$ .
- 2. Para acceder a las opciones de Indice, Contrasena y Código Del País, debe introducir el código de seguridad de 4 dígitos que haya creado. Si no aún no ha creado un código de seguridad, se le pedirá que lo haga.

Introduzca un código de 4 dígitos y pulse ENTER. Introduzca de nuevo el código y pulse ENTER para confirmar. Si se equivoca antes de pulsar ENTER, pulse CLEAR.

3. Elija una clasificacion del <sup>1</sup> al 8 utilizando los botones  $\blacktriangle$  /  $\nabla$ .

Indice 1-8: La clasificación uno (1) es la que tiene más restricciones y la ocho (8) la que menos. **Desbloqueo** 

Si selecciona la opción de desbloqueo, el control parental no estara activado y el disco se reproducirá en su totalidad.

#### Notas:

Si establece una clasificación para el reproductor, se reproducen todas las escenas del disco con una clasificacion igual o inferior. Las escenas con clasificación mayor no se reproducirán a menos que existan escenas alternativas en el disco. Las escenas alternativas deberán tener una clasificación igual o inferior. Si no se encuentra una alternativa adecuada, la reproducción se detiene. Debe introducir la clave de 4 digitos o cambiar el nivel de clasificacion para poder reproducir el disco.

4. Press ENTER to confirm your rating selection, then press SETUP to exit the menu.

#### Contrasena (Código de seguridad)

Puede introducir o cambiar la clave.

- 1. Seleccione Contrasena en el menú de BLOQUEO y pulse  $\blacktriangleright$ .
- 2. Siga el paso 2 indicado a la izquierda (Contrasena). Se marcará la opción "Cambiar" o "Nueva".
- 3. Introduzca el nuevo codigo de 4 digitos y pulse ENTER. Introduzca el código de nuevo para confirmarlo.
- 4. Pulse SETUP para salir del menú.

#### Si olvida su código de seguridad

Si olvida su código de seguridad puede anularlo siguiendo los pasos siguientes:

- 1. Pulse SETUP para mostrar el menú de Configuración.
- 2. Introduzca el número de 6 dígitos "210499" y el código de seguridad se anulará.
- Introduzca un código nuevo siguiendo los pasos ya indicados.

#### Código Del País<sup>(</sup> DVD

Introduzca el código del país / área cuya normativa haya sido utilizada para clasificar el disco de video DVD, según la lista incluida en el capítulo de referencia.

- 1. Seleccione "Código Del País" en el menú de BLOQUEO y pulse ▶.
- 2. Siga el paso 2 indicado a la izquierda (Indice).
- 3. Elija el primer carácter utilizando los botones  $\blacktriangle$  / V.
- 4. Mueva el cursor con el botón  $\blacktriangleright$  y seleccione el segundo carácter con los botones  $\blacktriangle / \blacktriangledown$ .
- 5. Pulse ENTER para confirmar el código de país que haya elegido.

# Funcionamiento

## Reproducción de una cinta

Tan solo podra cargar y expulsar cintas de video cuan-do su video este conectado a la red electrica. Su video tambien puede reproducir grabaciones de cintas NTSC (en television PAL).

#### Para lograr una imagen de mejor calidad

Cuando se introduce una cinta y comienza su reproducción, la función automática de tracking se activa para lograr la mejor calidad de imagen posible. Si la calidad es baja, pulse repetidamente TRK <sup>+</sup> <sup>o</sup> - del mando a distancia para ajustar manualmente el tracking hasta que hayan desaparecido las distorsiones. Pulse el botón con el número 0 del mando a distancia para volver al tracking automatico.

1. Asegúrese de que ha conectado correctamente su video tal <sup>y</sup> como se describe anteriormente en este manual. Encienda su Televisor.<br>Pulse **POWER** para encender su vídeo.

Inserte la cinta de video en su video. La cinta de vídeo deberá tener la cara de la ventana hacia arriba y la fecha apuntando en dirección contraria a usted.

2. Pulse PLAY para empezar <sup>a</sup> reproducir la cinta. Si introduce una cinta de video a la que se le ha quitado la lengüeta y protección de grabación la reproducción de la cinta comenzará automáticamente.

#### AUTO TRACKING

Su vídeo ajustará de forma automática el tracking para proporcionar la mejor calidad de imagen.

3. Pulse PAUSE/STEP para congelar una imagen. Pulse PAUSE/STEP repetidamente para hacer avanzar la cinta imagen a imagen. atunzar la emia imagen a imagen:<br>Si mantiene pulsado FORWARD, la imagen se ralentizará sobre 1/19 veces comparado con la

reproducción normal. Las cintas se pueden parar durante 5 minutos. Una vez transcurridos los 5 minutos, su video

parará la reproducción de la cinta para evitar que la cinta o su vídeo sufran daños. La calidad de las imágenes congeladas se puede mejorar ligeramente pulsando las teclas TRK <sup>+</sup> <sup>o</sup> -.

4. Pulse PLAY para continuar la reproducción de la cinta.

#### Búsqueda de imagen:

Durante la reproducción pulse FORWARD o BACKWARD para rebobinar la cinta rápidamente (7 veces más rápido que la velocidad normal de reproducción) viendo en qué parte de la cinta se encuentra.

#### Búsqueda lógica:

.<br>22

Durante el bobinado o rebobinado rápido pulse y mantenga pulsadas las teclas FORWARD <sup>o</sup> manienga pulsadas las teclas **i Ortward**o o<br>**BACKWARD** y se mostrará la imagen con una velocidad siete veces mayor a la velocidad de reproducción normal.

5. Camara Lenta. Shuttle :

Durante la reproducción o la parada de imagen, pulsando los botones del cursor "<"y" Puede variar la velecidad de reproduccion de la cinta entre los siguientes valores: (-7x normal, -3x normal, -normal, parada, 1/19 lenta, normal, 2x normal, 7x normal) Para cancelar la cámara lenta, pulse el botón de la función que desee, por ejemplo, reproducción, busqueda, imagen fija, detener. Si aparecen barras horizontales en la imagen, puede eliminarias ajustando manualmente el paso de cinta (tracking) con los botones del TRK "+" <sup>y</sup> "-".

6. Pulse STOP para finalizar la reproducción. Pulse EJECT. Si se ha llegado al final de la cinta, su video parará la reproducción automáticamente, rebobinará la cinta. La parará y la expulsará.

#### Salto de CM (Mensajes Comerciales):

Esta característica le permite durante la reproducción de una cinta saltar las pausas de los anuncios publicitarios en unos segundos y luego volver a reproducir la cinta de forma normal.

Mientras que se reproduce la cinta, pulse CM SKIP en el mando a distancia para saltar los anuncios (o cualquier otro tipo de material).

Pulse CM SKIP repetidamente para saltar:

- <sup>1</sup> presion <sup>30</sup> segundos <sup>2</sup> presiones <sup>60</sup> segundos
- 
- 
- <sup>3</sup> presiones <sup>90</sup> segundos <sup>4</sup> presiones <sup>120</sup> segundos <sup>5</sup> presiones <sup>150</sup> segundos <sup>6</sup> presiones <sup>180</sup> segundos
- 
- 

### OPR (Respuesta Optima de Imagen):

Esta característica mejora de forma automática la reproduccion de la calidad de imagen ajustando su video al tipo de cinta.

- 1. Pulse i.
- 2. Pulse las teclas  $\blacktriangleleft$  o  $\blacktriangleright$  para seleccionar OPR.
- 3. Pulse OK.

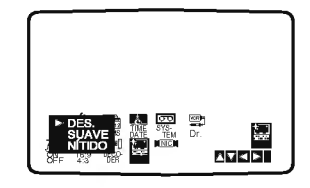

- 4. Pulse las teclas  $\triangle$  o  $\nabla$  para seleccionar: DES., SUAVE, o NÍTIDO.<br>Por favor, tenga en cuenta que sólo debe configurar OPR cuando está reproduciendo una cinta.
- 5. Pulse i para quitar los menús de la pantalla de la television.

## Configuración de Grabación Rápida (ITR)

Su video le permite realizar grabaciones utilizando una variedad de metodos sencillos: la Configuración de Grabación Rápida (ITR) inicia la grabación automáticamente durante un periodo de tiempo establecido hasta que llega al final de la cinta.

Su vídeo incorpora la función LP (Larga Reproducción) que le permita grabar hasta el doble de la duración de una cinta de vídeo. Por ejemplo una cinta E-180 grabara hasta 180 minutos utilizando la función SP (Grabación Estándar); mientras que con la función LP podrá grabar hasta 360 minutos. Por favor, tenga en cuenta que se producirá una ligera pérdida en la calidad de la imagen y del sonido cuando utiliza la función LP.

- 1. Asegúrese de que ha conectado correctamente el video tal <sup>y</sup> como se describe anteriormente en este manual. Pulse POWER para encender su video.
- 2. Inserte una cinta de vídeo con lengüeta de protección en su vídeo. La cinta de vídeo deberá tener la cara de la ventana hacia arriba y la fecha apuntando en sentido contrario a usted.
- 3. Pulse las teclas PR + o para seleccionar el número de programa que desea grabar. También puede seleccionar el número de programa directamente utilizando los botones numerados del mando a distancia.
- 4. Si desea grabar directamente de las conexiones del EUROCONECTOR o de AUDIO pulse AV repetida-<br>mente hasta que aparezca la conexión de la que desea grabar.

AV 1 Grabación de sonido y de imágenes utilizando la toma inferior del EUROCONECTOR que se encuentra en la parte posterior del video. AV 2 Grabación de sonidos y de imágenes utilizando la toma superior del EUROCONECTOR que se encuentra en la parte posterior del video. AV 3 Grabación de la ENTRADA DE VÍDEO y de la ENTRADA DE AUDIO (Izquierda <sup>y</sup> Derecha) utilizando las tomas que se encuentran en la parte frontal del video.

5. Pulse LP si desea grabar en modo LP o en modo SP.

Con la función SP las calidad de la imagen y del sonido será mejor, no obstante con la función LP se obtendrá el doble de tiempo de grabación que en modo SP.

- 6. Pulse REC/ITR para iniciar la grabación. RECORD aparecerá en la pantalla de la televisión. Pulse REC/ITR varias veces. Cada vez que vuelva a pulsar la tecla aumentará el tiempo de grabación en 30 minutos hasta que alcance un máximo de 9 horas.
- 7. Pulse PAUSE/STEP para impedir la grabación de las escenas que no desee.

Pulse PAUSE/STEP para continuar la grabación. Si pulsa PAUSE/STEP durante el ITR, esta unidad se colocará en el modo de pausa de grabación y se anulará el ITR.

Las cintas se pueden para hasta <sup>5</sup> minutos; RECP aparecerá cuando una cinta esté en pausa. Después de 5 minutos su vídeo parará la grabacion parea evitar que la cinta o el video sufran daños.

8. Pulse STOP para cesar la grabación. Pulse EJECT. EJECT aparecerá en la pantalla de la televisión durante unos segundos.

#### Notas:

- Si no quiere grabar en una cinta (esto puede suceder fácilmente por accidente) quite la lengüeta de proteccion que se encuentra en el borde posterior de la cinta de video.
- Se puede grabar en una cinta a la que se le ha quitado la lengüeta de protección de grabación cubriendo este hueco con cinta autoadhesiva.
- No olvide que Vd. puede grabar un programa mientras está viendo otro. Para este fin, después de arrancar la grabación, pulse TV/VCR hasta que en la pantalla se visualice el indicador TV, luego seleccione otro canal de su televisor.

.<br>23

# Grabacion con el Temporizador utilizando la visualizacion en pantalla

Puede programar los datos para siete graba- ciones hasta con un mes de antelacion.

#### Nota:

POR FAVOR, antes de programar el timer no se olvide de comprobar que ha ajustado el reloj del video correctamente y que sabe cuales son los canales de television que ha sintonizado en el video.

1. Inserte una cinta de vídeo con lengüeta de protección en el video.

La cinta de vídeo deberá tener la cara de la ventana hacia arriba y la fecha apuntando en sentido contrario a usted.

- 2. Pulse i. Pulse las teclas  $\blacktriangleleft$  o  $\blacktriangleright$  para seleccionar REC. Pulse OK.
- 3. Pulse OK para iniciar la configuración del bloque de grabacion temporizador.

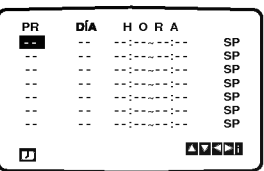

4. Pulse los botones numerados para introducir el canal que

Cuando seleccione los canales 1 - 9, pulse 0 primero, y luego el numero del canal (por ejemplo Canal 3). Tambien puede seleccionar los Canales pulsando las teclas  $\blacktriangle$  o  $\nabla$ . Una vez seleccionado, pulse la tecla  $\blacktriangleright$ Si desea grabar directamente de las tomas de ENTRADA DE VIDEO <sup>o</sup> de ENTRADA DE AUDIO que se encuentran en la parte frontal del video o de la toma de EURO-CONECTOR que se encuentra en la parte posterior, pulse AV para seleccionar la visualizacion correcta (AV1, AV2, <sup>o</sup> AV3).

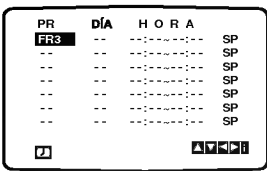

5. Pulse los botones numerados para introducir la fecha del programa.

Si pulsa OK antes de introducir la fecha podrá selec-<br>cionar una de las siguientes características de grabación automáticas. Pulse las teclas < o para seleccionar, luego pulse OK para confirmar.

L-V Para grabar todos los dias (excepto sabados y domingos) a la misma hora.

DO~SAPara grabar <sup>a</sup> la misma hora todas las semanas.

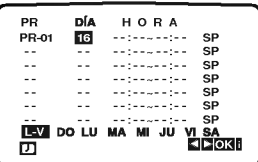

6. Pulse los botones numerados para introducir la hora de inicio <sup>y</sup> de finalizacion del programa que desea grabar. Por favor, tenga en cuenta que su video utiliza un reloj

 $24$ 

de 24 horas. Por ejemplo, la 1 de la tarde se mostrará como 13:00.

<del>oanno io .</del><br>También puede seleccionar la hora de inicio y de<br>finalización pulsando las teclas ▲ o ▼.

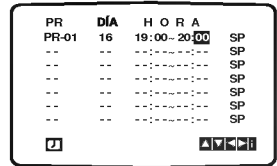

7. Pulse  $\blacktriangleright$  y pulse  $\blacktriangle$  o  $\nabla$  para pasar al modo VPS CON.

Final para seleccionar la velocidad de grabación.<br>Pulse la tecla  $\blacktriangleright$  para seleccionar la velocidad de grabación.<br>Pulse la tecla  $\blacktriangleright$  para seleccionar la velocidad desea-<br>da de la cinta (SP, IP, o LP).<br>El modo IP det

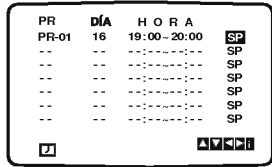

8. Compruebe que los datos del bloque Timer sean correctos. Pulse <sup>i</sup> dos veces.

Si aparece el mensaje POR FAVOR COMPRUEBE, ha introducido informacion incorrecta y tendra que volver a introducir los datos.

Pulse POWER para apagar el vídeo en modo espera. aparecera en el visor del video mientras su video espera para realizar la grabacion. Si desea ver un DVD durante el modo en standby de grabacion con temporizador, pulse el boton de encendido <sup>y</sup> apagado (POWER) <sup>y</sup> DVD para cambiar al mode DVD. 9. Pulse STOP para terminar la grabacion.

#### Notas:

Si posteriormente desea borrar o cambiar alguna de las<br>programaciones de la memoria del timer puede hacerlo sin<br>tener que introducir toda la información de programación<br>del timer de nuevo. Simplemente muestre la pantalla

Si los bloques del temporizador se superponen... Asegurese de que las horas configuradas de los bloques de grabacion con timer no se superpongan. Si lo hacen, siem-pre se dara prioridad al programa que empiece antes.

#### Ejemplo:

El programa 1 ha sido programado para empezar a las<br>16:00 y para finalizar a las 17:00.<br>El programa 2 ha sido programado para empezar a las<br>16:30 y para acabar a las 17:30..<br>16:30 y para acabar a las 17:30..<br>(En este caso,

Sistema de programas del vídeo (VPS)<br>El sistema de programas del vídeo (VPS) ajusta las horas de inicio <sup>y</sup> finalizacion de una grabacion programada. Puede resultar especialmente util en eventos deportivos que se puedan prolongar. La senal de VPS se transmite por una emisora <sup>y</sup> esto controlara la programacion de la grabacion del video. Actualmente solo transmiten senales VPS un numero limitado de emisoras de TV.

Asegurese de que al grabar desde canales que no emiten VPS tendra que poner VPS en modo OFF.

## Reproducción de un DVD o CD de video

#### Configuración de la reproducción

- 1. Encienda el televisor y elija la fuente de entrada de video conectada al reproductor de DVD.
- 2. Encienda el sistema de audio (si procede) y elija la fuente de entrada conectada al reproductor de DVD.
- 3. Pulse OPEN/CLOSE para abrir la bandeja del disco y coloque el disco elegido en la misma, con la cara grabada hacia abajo.
- 4. Pulse OPEN/CLOSE para cerrar la bandeja. La reproducción se inicia automáticamente. Si no se inicia la reproducción, pulse PLAY.

En algunos casos, puede que aparezca el menú del disco:

#### **OVD**

Utilice los botones  $\blacktriangle \blacktriangleright \blacktriangle \blacktriangledown$  para elegir el título / capitulo que desee ver, seguidamente, pulse ENTER para iniciar la reproducción. Pulse TITLE o DISC MENU para volver a la pantalla del menú.

#### $VCD$

Utilice los botones numéricos para seleccionar la pista que desee ver <sup>y</sup> pulse RETURN para volver a la pantalla del menú. Los parámetros del menú y los procedimientos de funcionamiento pueden diferir. Siga las instrucciones de cada pantalla de menú. También puede desactivar el PBC (véase el apartado "PCB" en la página 20).

#### Notas:

- ? Si ha configurado el control parental y el disco no se ajusta a los parámetros de clasificación, deberá introducir la clave. (Vease el apartado "Bloqueo" en la página 21.)
- Puede que los DVDs tengan un código de zona. Su reproductor no reproduce discos que tengan un código de zona distinto al de éste. El código de zona de este reproductor es 2 (dos).
- Si desea ver un DVD durante el modo en standby de grabación con temporizador, pulse el botón de encendido <sup>y</sup> apagado (POWER) <sup>y</sup> DVDVCR para cambiar al mode de DVD

#### Caracteristicas generales

#### Nota:

A menos que se establezca lo contrario, todas las operaciones descritas emplean el mando a distancia. Algunas características pueden encontrarse también disponibles en el menú de Configuración.

#### Cambio a otro TÍTULO **DVD**

Cuando un disco tiene más de un título, puede cambiar de uno a otro. Pulse DISPLAY con la reproducción parada y el número correspondiente (0-9) o utilice  $\blacktriangleleft$  /  $\blacktriangleright$  para cambiar a otro. Puede reproducir cualquier título con sólo introducir su número con la reproducción parada.

#### Cambio a otro CAPITULO / PISTA DVD VCD DivX

Cuando un título de un disco tiene más de un capítulo o un disco tiene mas de una pista, puede cambiar de capitulo / pista como sigue:

- Pulse SKIP  $\overline{\text{I}-\text{I}}$  o  $\blacktriangleright$  durante la reproducción para seleccionar el capitulo / pista siguiente o regresar al inicio del capitulo / pista actual.
- Pulse dos veces brevemente SKIP  $\blacktriangleleft$  para volver al capitulo / pista anterior.
- Para ir directamente a un capítulo durante la reproducción de un DVD, pulse DISPLAY y los botones  $\blacktriangle$  /  $\nabla$  para seleccionar el icono del capítulo / pista. A continuación, introduzca el número del capítulo / pista o utilice los botones  $4/$

## Búsqueda **OVD** VCD DivX

- 1. Pulse <<<<<<>>  $\bullet$  Mo >>
durante la reproducción.
- 2. Pulse  $\blacktriangleleft$  o  $\blacktriangleright$  repetidamente para seleccionar la velocidad deseada. DVD, Discos DivX; X2, X4, X16 o X100 CD de vídeo; X2, X4 o X8
- 3. Para salir del modo de SEARCH, pulse PLAY.

#### Cambio del canal de audio VED

Pulse AUDIO repetidas veces durante la reproducción para oír un canal de audio diferente (Stereo, Diestro o Derecho).

#### Imagen congelada y reproducción fotograma a fotograma DVD VCD DivX

- 1. Pulse PAUSE/STEP en el mando a distancia durante la reproducción. Adelante la imagen fotograma a fotograma pulsando repetidas veces PAUSE/STEP.
- 2. Para salir del modo de congelación de la imagen en movimiento, pulse PLAY.

#### Cámara lenta **DVD** VCD DivX

- 1. Pulse PAUSE/STEP (II) durante la reproducción. El reproductor DVD entrará ahora en modo PAUSE.
- 2. Use  $\blacktriangleleft$  o  $\blacktriangleright$  para seleccionar la velocidad deseada: 41 1/16, 41 1/8, 41 1/4, o 41 1/2 (hacia atrás), o **I 1/16, I 1/8, I 1/4, o I 1/2** (hacia adelante).

Con discos DivX <sup>y</sup> CD de video, la velocidad lenta cambia:  $\blacksquare$  1/16,  $\blacksquare$  1/8,  $\blacksquare$  1/4 o  $\blacksquare$  1/2 (hacia adelante).

3. Para salir del modo a cámara lenta, pulse PLAY.

#### Nota:

• No se pueden reproducir hacia atrás a cámara lenta discos DivX <sup>y</sup> CD de video.

#### Aleatoria VCD Karaoke DVD

- 1. Pulse RANDOM durante la reproducción o en modo de interrupción. La unidad comienza de forma automática la reproducción aleatorio y "RANDOM" aparece en la pantalla de TV.
- 2. Pulse RANDOM de nuevo para regresar <sup>a</sup> normal.

#### Consejo:

Si pulsa SKIP >>I durante la reproducción aleatoria, la unidad elige otro titulo (pista) y reanuda la reproducción aleatoria.

#### Nota:

.<br>26

En un CD de video con PBC, debe desactivar el PBC en el menú de configuración para utilizar la función de Aleatoria (véase el apartado "PBC" en la página 20).

#### Repetición A-B DVD VCD DivX

Para repetir una secuencia.

- 1. Pulse A-B en el punto de inicio que haya elegido. "A \* " aparecera brevemente en la pantalla del televisor.
- 2. Pulse de nuevo A-B en el punto de terminación que haya elegido. "A B" aparecerá brevemente en la pantalla del televisor y comenzará la secuencia de repetición.
- 3. Pulse de nuevo A-B para anular.

## Repetición DVD VCD DivX

Puede reproducir un titulo / capitulo / todo / pista de un disco.

Pulse REPEAT durante la reproducción para elegir el modo de repetición deseado.

#### Discos de vídeo DVD -- Repetición de Capítulo / Titulo / Desactivada

- · Capítulo: repite el capítulo en reproducción.
- ? Titulo: repite el titulo en reproduccion.
- · Off: no repite la reproducción.

#### CDs de video - Repeticion de Pista / Todo / Desactivada

- Track: repite la pista en reproducción.
- ? Todo: repite todas las pistas de un disco.
- · Off: no repite la reproducción.

#### Notas:

- ? En un CD de video con PBC, debe desactivar el PBC en el menú de configuración para utilizar la función de repetición (véase el apartado "PBC" en la página 20).
- · Si pulsa SKIP (>>I) una vez durante la repetición de capítulo (pista), la reproducción de repetición se anula.

#### Envolvente 3D DVD VCD DivX

La unidad puede producir un efecto envolvente en 3D, que simula una reproducción de audio multicanal con dos altavoces estéreo (en lugar de los cinco o más altavoces que normalmente se necesitan para escuchar audio multicanal en un sistema de cine en casa).

- 1. Pulse DISPLAY durante la reproducción.
- 2. Use  $\blacktriangle$  o  $\nabla$  para seleccionar la opción de sonido. La opción de sonido aparecerá iluminada.
- 3. Use  $\triangleleft$  o  $\triangleright$  para seleccionar "3D SUR". Para desactivar el efecto envolvente 3D, seleccione "Normal".

#### Búsqueda por tiempo DVD VCD DivX

Para iniciar la reproducción en cualquier momento seleccionado del disco:

- 1. Pulse DISPLAY durante la reproducción. La caja de tiempo canal muestra el tiempo de reproducción transcurrido.
- 2. Pulse  $\blacktriangle$  /  $\nabla$  para seleccionar el icono del tiempo y " $-:-$ " aparecerá.
- 3. Introduzca el tiempo de inicio requerido en horas, minutos y segundos de izquierda a derecha. En caso de que introduzca un número equivocado, pulse CLEAR y borre los números que haya introducido. A continuación, introduzca los números correctos.
- 4. Pulse el botón ENTER para confirmar. La reproducción se iniciará a partir del momento seleccionado.

#### Zoom DVD VCD DivX

Utilice el zoom para ampliar la imagen de video.

- 1. Pulse ZOOM durante la reproducción o la reproducción congelada para activar la función de ampliacion de imagen. El fotograma cuadrado aparece brevemente en la parte inferior derecha de la imagen.
- 2. Cada vez que pulsa el botón ZOOM, cambia la pantalla del televisor en la secuencia: 100% tamaño  $\rightarrow$  400% tamaño  $\rightarrow$  1600% tamaño  $\rightarrow$ modo de ajuste a la pantalla  $\rightarrow$  100% tamaño

Modo de ajuste a la pantalla:

Puede cambiar el modo en que aparece la imagen en la pantalla cuando reproduce una pelicula DVD. Pulse ▲▼ para seleccionar entre Normal, Enhanced y Maximum.

- 3. Utilice los botones  $\blacktriangle \blacktriangleright \blacktriangle \blacktriangledown$  para cambiar la imagen ampliada.
- 4. Para reanudar la reproducción normal, pulse el botón CLEAR.

#### Nota:

- Puede que la opción de zoom no funcione en algunos DVDs.
- El modo de ajuste a la pantalla está disponible para reproducir un disco DVD, disco VR <sup>y</sup> un archivo de pelicula.

#### Búsqueda de marcadores **DVD** VCD DivX

#### Para introducir un marcador

Puede iniciar la reproducción desde un máximo de nueve puntos memorizados. Para introducir un marcador, pulse MARKER en el punto del disco que desee marcar. El icono de marcador aparece brevemente en la pantalla del televisor. Repita esta operacion para introducir hasta nueve marcadores.

#### Para mostrar o anular una escena marcada

- 1. Durante la reproducción del disco, pulse SEARCH. El menú de búsqueda de marcadores aparecerá en pantalla.
- 2. En los 10 segundos siguientes, pulse  $\blacktriangleleft$  /  $\blacktriangleright$  para elegir un numero de marcador que desee mostrar o anular.
- 3. Pulse ENTER y la reproducción se inicia a partir de la escena marcada. O, pulse CLEAR <sup>y</sup> el número del marcador se borrará de la lista.
- 4. Puede reproducir cualquier marcador introduciendo su número en el menú de búsqueda de marcadores.

#### Caracteristicas de DVD especiales

#### Comprobacion del contenido de los discos DVD: Menús

Los discos DVD pueden ofrecer menús que le permitan acceder a caracteristicas especiales. Para utilizar el menú del disco, pulse DISC MENÚ. Introduzca el número correspondiente o utilice los botones < ▶ ▲ ▼ para marcar su elección. A continuación, pule ENTER.

#### Menú de títulos **OVD**

- 1. Pulse TITLE. Si el título en reproducción tiene un menú, éste aparecerá en la pantalla. De lo contrario, aparecerá el menú del disco.
- 2. El menú ofrece características tales como ángulos de la cámara, opciones de idioma hablado y subtitulos y capitulos del titulo.
- 3. Para salir, pulse TITLE.

## Menú del disco **DVD**

Pulse DISC MENU y aparecerá el menú del disco. Para salir, pulse de nuevo DISC MENU.

## Ángulo de la cámara DVD

Si el disco contiene escenas grabadas con ángulos de cámara diferentes, puede cambiar a un ángulo de cámara diferente durante la reproducción. Pulse repetidas veces ANGLE durante la reproducción para seleccionar el ángulo deseado. No olvide que el número del ángulo actual aparece en el visualizador.

#### Cambio del idioma de audio **OVD** DivX

Pulse AUDIO repetidas veces durante la reproducción para oir un idioma de audio o una pista de audio diferente.

Con discos DVD-RW grabados en modo VR que tienen tanto un canal de audio bilingüe como principal, podrá cambiar entre Main (principal) (L), Bilingual (bilingüe) (R), o una mezcla de ambos (Main + Bilingual) pulsando AUDIO.

#### Subtítulos DVD DivX

Pulse SUBTITLE repetidas veces durante la reproducción para ver los distintos idiomas de subtitulado.

#### Nota:

- El archivo de subtítulos del archivo DivX sólo se visualiza en smi, srt y sub.
- Si no hay información o hay un código que no puede leer en el archivo DivX, se visualizará "1", etc.

## Reproducción de un CD de audio o disco MP3/WMA

El reproductor de DVD puede reproducir grabaciones en formato MP3/WMA en discos CD-ROM, CD-R <sup>o</sup> CD-RW.

#### CD de audio

Cuando introduce un CD de audio, aparece un menú en la pantalla del televisor. Pulse  $\blacktriangle$  /  $\nabla$  para seleccionar una pista y PLAY o ENTER y la reproducción se pondrá en marcha.

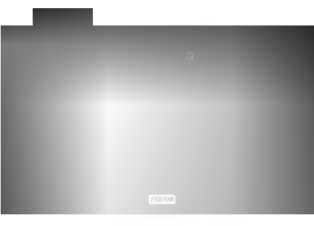

#### MP3 / WMA

- 1. Pulse  $\blacktriangle$  /  $\nabla$  para seleccionar una carpeta y ENTER para ver el contenido de la carpeta.
- 2. Pulse  $\triangle$  /  $\nabla$  para seleccionar una pista y PLAY o ENTER. La reproducción se pondrá en marcha.

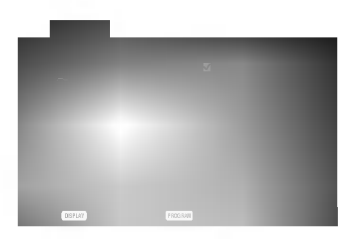

#### Consejos:

- Si se encuentra en una lista de archivos del menú de MUSIC <sup>y</sup> desea regresar a la lista de carpetas, utilice los botones  $\blacktriangle$  /  $\nabla$  para seleccionar  $\square$  y pulse ENTER.
- Pulse DISC MENU para ir a la página siguiente.
- ? En un CD mixto que contenga archivos MP3/WMA <sup>y</sup> JPEG, puede cambiar del menú MP3/WMA al de JPEG. Pulse TITLE <sup>y</sup> se marcara MUSIC <sup>o</sup> PHOTO en la parte superior del menú.
- Si reproduce un archivo que contenga información, como los titulos de las pistas, podra verla pulsando DISPLAY.

#### La compatibilidad del disco MP3 / WMA con este reproductor queda limitada como sigue:

- ? Frecuencia de muestra: entre a 8 48kHz (MP3), entre 32 -48 kHz (WMA)
- ? Regimen binario: entre 8 - 320kbps (MP3), 32 - 192 kbps (WMA)
- ? El reproductor no puede leer un archivo MP3/WMA que no tenga la extensión ".mp3" / ".wma".
- ? El formato fisico de CD-R sera ISO 9660.
- Si graba archivos MP3 / WMA con un programa de software que no cree un sistema de archivos (por ejemplo: Direct-CD), sera imposible la reproducción de archivos MP3 / WMA. Le recomendamos que utilice el programa Easy-CD Creator para crear un sistema de archivos ISO 9660.
- El nombre de los archivos tendrá un máximo de 8 letras y llevará la extensión .mp3 o .wma.
- No llevarán caracteres especiales como / ? \* : " < >letc.
- · El número total de archivos en el disco deberá ser inferior a 650.

Este reproductor de DVD exige que los discos <sup>y</sup> las grabaciones cumplan ciertas normas técnicas estándar para poder obtener una calidad de reproducción óptima. Los DVDs ya grabados se adaptan automaticamente a estas normas. Existen muchos tipos diferentes de formatos de discos grabables (incluidos CD-R con archivos MP3 o WMA) y éstos exigen ciertas condiciones previas (véanse las indicaciones anteriores) para garantizar una reproducción compatible.

Los clientes no deberán olvidar que es necesaria una autorización para descargarse archivos MP3 / WMA y música desde Internet. Nuestra empresa no goza del derecho para garantizar dicha autorizacion. La autorizacion deberá solicitarse siempre al propietario del copyright.

## Caracteristicas del CD de audio <sup>y</sup> del disco MP3 / WMA

#### Pausa CD MP3 WMA

- 1. PAUSE/STEP durante la reproducción.
- 2. Para volver a la reproducción, pulse PLAY, ENTER o pulse de nuevo PAUSE/STEP.

#### Cambio de pista CD MP3 WMA

- 1. Pulse SKIP ( $\blacktriangleleft \triangleleft$  o  $\blacktriangleright \blacktriangleright$ ) brevemente durante la reproduccion para seleccionar la pista siguiente o regresar al inicio de la pista actual.
- 2. Pulse dos veces brevemente SKIP  $\blacktriangleleft$  para volver a la pista anterior.
- 3. En un CD de audio, para ir directamente <sup>a</sup> una pista, introduzca el número de pista con los botones numerados (0-9).

#### Repeticion de Pista / Todo / Desactivada CD MP3 WMA

Puede reproducir un pista / todo de un disco.

- 1. Pulse REPEAT durante la reproducción de un disco. Aparecerá el icono de repetición.
- 2. Pulse REPEAT para elegir el modo de repetición deseado.
	- Track (Pista): repite la pista en reproducción.
	- ? Todo: repite todas las pistas de un disco.
	- Off (Desactivada): no repite la reproducción.

#### Nota:

Si pulsa SKIP (>>I) una vez durante la repetición de una pista, la reproducción de repetición se anula.

#### Búsqueda CD MP3 WMA

- 1. Pulse <<<<<<>>  $\bullet\bullet\bullet\bullet\bullet$  durante la reproducción.
- 2. Pulse  $\blacktriangleleft$  o  $\blacktriangleright$  repetidamente para seleccionar la velocidad deseada.: X2, X4, X8 hacia atrás o hacia adelante.
- 3. Para salir del modo de SEARCH, pulse PLAY.

#### Aleatorio CD MP3 WMA

- Pulse RANDOM durante la reproducción o cuando ésta se pare. La reproducción aleatoria se iniciará inmediatamente y RANDOM aparecerá en la pantalla del menú.
- 2 Para regresar a la reproducción normal, pulse RANDOM repetidamente hasta que RANDOM desaparezca de la pantalla del menú.

#### Consejo:

Si pulsa SKIP >>I durante la reproducción aleatoria, la unidad elige otra pista y reanuda la reproducción aleatoria.

#### Repetición A-B **CD**

- 1. Para repetir una secuencia durante la reproducción de un disco, pulse A-B en el punto donde desee que comience la repetición. El icono de repetición y "A" aparecerán en la pantalla del menú.
- 2. Pulse de nuevo A-B en el punto de terminación que haya elegido. El icono de repetición y "A-B" aparecerán en la pantalla del menú y la secuencia se reproducirá repetidamente.
- 3. Para salir de la secuencia y regresar a la reproducción normal, pulse de nuevo A-B. El icono de repetición la pantalla del menú.

#### Envolvente 3D **CD**

Esta unidad puede crear un efecto envolvente 3D que simule una reproducción de audio multi-canal por los dos altavoces estéreos convencionales, en lugar de los altavoces 5 o más normalmente requeridos para escuchar sonido de audio multi-canal de un sistema de teatro en casa.

- 1. Pulse AUDIO durante la reproducción. Aparecerá en la pantalla del menú "3D SUR.".
- 2. Para regresar a la reproducción normal, pulse AUDIO repetidamente hasta que "3D SUR." desaparezca de la pantalla del menú.

## Reproducción programada

La función de programación le permite almacenar sus pistas favoritas de cualquier disco en la memoria del reproductor. Un programa puede contener 30.

1. Inserte un disco.

#### Discos CD de audio o MP3/WMA:

Aparece el menú del AUDIO CD o MUSIC.

- 2. Mantenga pulse PROGRAM.
	- La marca aparecerá a la derecha de la palabra "Programa" en el lado derecho de la pantalla de menú.

#### Nota:

Pulse PROGRAM, desaparecerá la ● marca para salir del modo de edición de programas.

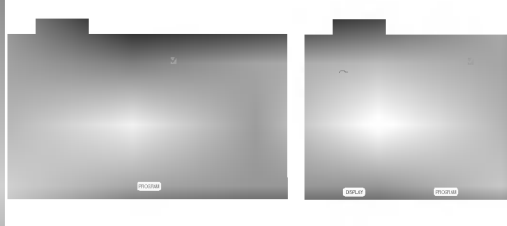

Menú del CD de audio Menú del MP3/WMA

Video CD: Pluse PROGRAM con la reproducción parada. Aparece el menú de la programación. Vuelva <sup>a</sup> mantener pulsado PROGRAM durante unos segundos para salir del menú.

#### Nota:

En un CD de video con PBC, debe ajustar PBC <sup>a</sup> Off en el menú de configuración para utilizar la reproducción programada (Consulte "PBC" en la página 20).

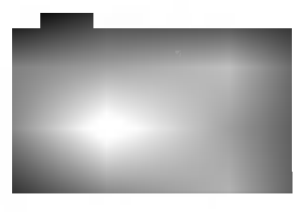

Menú del CD de vídeo

- 3. Seleccione una pista en "Lista de usuario" y, a continuación, pulse ENTER para añadir la pista seleccionada a la lista "Programa". Repita para añadir otras pistas a la lista.
- 4. Pulse **D**. Seleccione la pista que desee empezar a reproducir en la lista "Programa".

5. Pulse PLAY o ENTER para iniciar la reproducción. La reproducción se inicia en el orden en que programó las pistas. La reproducción se detiene después de que todas

las pistas de la lista "Programa" se hayan reproducido una vez.

6. Para volver a la reproducción normal desde la reproduccion programada, seleccione una pista de la lista AUDIO CD (o MUSIC) y, a continuación, pulse PLAY.

#### Repeticion de las pistas programadas

- 1. Pulse REPEAT cuando reproduzca un disco. Aparece el icono de repetición.
- 2. Pulse REPEAT para seleccionar el modo de repetición deseado.
	- ? Track: repite la pista actual.
	- ? Todo: repite todas las pistas de la lista programada.
	- ? Off: no reproduce repetidamente.

#### Nota:

Si pulsa una vez >>I durante la reproducción repetida de pistas, se cancelará la reproducción repetida.

#### Eliminación de una pista de la lista "Programa"

- 1. Video CD : Pulse PROGRAM mientras se detiene la reproducción. Verá aparecer el menú del programa. Pulse PROGRAM de nuevo para salir del menú.
- 2. Pulse ▶ para cambiar a la lista de programación.
- 3. Utilice  $\blacktriangle$  /  $\nabla$  para seleccionar la pista que desea eliminar de la lista Program.
- 4. Pulse CLEAR. Repita para eliminar otras pistas de la lista.

#### Eliminacion de toda la lista de programas

- 1. Pulse  $\blacktriangleright$  para desplazarse a la lista "Programa".
- 2. Utilice  $\triangle$  /  $\nabla$  para seleccionar "Borrar Todo" y, a continuación, pulse ENTER.

La programación completa del disco quedará borrada

#### Nota:

Los programas se borran cuando se extrae el disco.

## Visionado de un disco JPEG

Con este reproductor de DVD podrá ver CDs de imagen Kodak <sup>y</sup> discos con archivos JPEG.

1. Introduzca un disco y cierre la bandeja. El menú de PHOTO aparecerá en pantalla del televisor.

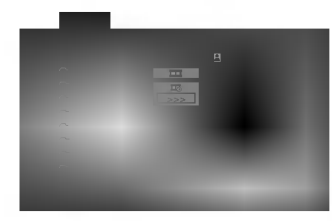

- 2. Pulse  $\triangle$  /  $\nabla$  para seleccionar una carpeta y ENTER. Aparecerá una lista de archivos de la carpeta. Si se encuentra en una lista de archivos y desea regresar a la lista de carpetas, utilice los botones  $\blacktriangle / \blacktriangledown$  del mando a distancia para seleccionar <sup>y</sup> pulse ENTER.
- 3. Si desea ver un archivo particular, pulse  $\blacktriangle / \blacktriangledown$  para marcarlo <sup>y</sup> ENTER <sup>o</sup> PLAY. Mientras ve un archivo, puede pulsar RETURN para ir al menú anterior (menú PHOTO). Pulse DISC MENU para ir a la página siguiente.

## Mostrar (Proyección de diapositivas)  $\blacksquare$

Utilice los botones ▲ ▼ ◀ ▶ para marcar la opción de **provección de diapositivas y pulse ENTER.** 

#### Consejo:

- Existen tres opciones de velocidad de proyección  $\blacksquare$ :  $\gg$  (Bajo),  $\gg$  (Normal)  $y$  > (Alto).
- ? En un disco con MP3/WMA <sup>y</sup> JPEG puede cambiar <sup>a</sup> MP3/WMA <sup>y</sup> JPEG. Pulse sobre la palabra TITLE y MUSIC o PHOTO y la parte superior del menú se iluminará.
- Pulse RETURN, y se ocultará la información acerca del fichero.

#### Imagen congelada JPEG

- 1. Pulse PAUSE/STEP durante la proyección de diapositivas. El reproductor pasara al modo de PAUSA.
- 2. Para volver a la proyección de diapositivas, pulse PLAY <sup>o</sup> pulse de nuevo PAUSE/STEP.

## Mover a otro Fichero **Comp**

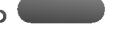

Pulse SKIP ( $\blacktriangleleft \bullet$  o  $\blacktriangleright$ ) o el cursor ( $\blacktriangleleft$  o  $\blacktriangleright$ ) una vez mientras visualiza una imagen para avanza al fichero siguiente o al anterior.

#### Zoom JPEG

Use zoom para aumentar el tamaño de la imagen de la foto.

(consulte la página 27)

#### Para rota la imagen

Pulse ▲ /  $\blacktriangledown$  mientras se muestra una imagen para hacerla rotar en sentido horario o antihorario.

#### Para escuchar música MP3/WMA mientras se mira una imagen JPEG

Puede visualizar ficheros mientras escucha ficheros de música MP3/WMA grabados en el mismo disco.

- 1. Inserte el disco que contiene los dos tipos de fichero en el reproductor.
- 2. Pulse TITLE para que aparezca PHOTO en el menú.
- 3. Pulse  $\triangle$  /  $\nabla$  para seleccionar un fichero de fotos.
- 4. Use  $\blacktriangleright$  /  $\nabla$  para seleccionar el icono  $\blacksquare$ , y, a continuación, pulse ENTER. Se iniciará la reproducción. La reproducción continuará hasta que se pulse STOP.

#### Conseio:

Para escuchar la música deseada mientras visualiza imágenes, programe las pistas deseadas en el menú "MUSIC" <sup>y</sup> proceda como se indica arriba.

#### La compatibilidad del disco JPEG con este reproductor queda limitada como sigue:

- ? Dependiendo del tamaño y número de los ficheros JPEG, podria tardarse mucho tiempo en que el reproductor DVD lea todos los contenidos del disco. Si no ve un mensaje en pantalla transcurridos varios minutos, algunos de los ficheros tal vez sean demasiado grandes. Reduzca la resolucion de los ficheros JPEG <sup>a</sup> menos de 2M pixeles, como <sup>2760</sup> <sup>x</sup> <sup>2048</sup> pixeles <sup>y</sup> grabe otro disco.
- El número total de archivos y carpetas en el disco deberá ser inferior a 650.
- ? Algunos discos pueden ser incompatibles por haber sido grabados en un formato diferente o por el estado del disco.
- ? Asegúrese de que todos los archivos seleccionados tengan la extensión ".jpg" cuando los copie<br>en el CD.
- ? Si la extension de los archivos es ".jpe" o ".jpeg", cámbiela por ".jpg".
- Este reproductor de DVD no podrá leer archivos cuyos nombres no tengan la extension ".jpg". No obstante, los archivos se muestran como archivos de imagen JPEG en el Explorador de Windows.

## Reproducción de un disco en formato DVD VR

Esta unidad puede reproducir discos DVD-R/RW grabados usando el formato Video DVD finalizado con una grabadora de DVD.

- ? Esta unidad reproduce discos DVD-R/RW grabados usando el formato Videograbación (VR).
- 1. Inserte un disco y cierre la bandeja. El menú DVD-VR aparecerá en la pantalla del televisor.

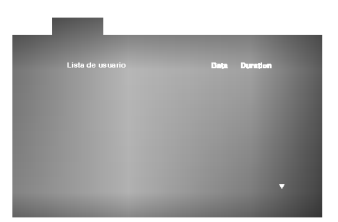

- 2. Pulse  $\blacktriangle$  /  $\nabla$  para seleccionar una pista y, a continuación, pulse PLAY o ENTER. Comenzará la reproducción.
- 3. Pulse TITLE para ir al menú de la lista.

#### Nota:

- ? Este reproductor no puede reproducir discos DVD-R/RW no finalizados.
- ? Algunos discos DVD-VR se hacen con datos CPRM mediante una GRABADORA DE DVD. El reproductor no soporta este tipo de discos.

#### Qué es 'CPRM'?

CPRM es un sistema de protección contra copia (con un sistema de condificación) que sólo permite la grabación de programas 'de una sola grabación' CPRM significa Content Protection for Recordable Media (Proteccion de contenidos para soportes grabables) Esta grabadora es compatible con CPRM, lo que significa que puedes grabar programas que sólo se pueden copiar una vez, pero después no podrá hacer una copia de esas grabaciones. Las grabaciones CPRM sólo pueden realizarse en discos DVD-RW dormateados en modo VR, y las grabaciones CPRM sólo podrán reproducirse en reproductores especificamente compatibles con CPRM.

## Mantenimiento y reparaciones

Consulte la información facilitada en este capítulo antes de ponerse en contacto con el servicio técnico.

#### Manejo de la unidad

#### Durante el transporte de la unidad

Conserve la caja y los materiales de embalaje originales. Si necesita enviar de nuevo la unidad, para una máxima protección de la misma, empaquétela como venía de fábrica.

#### Conservación de las superficies externas limpias

- No utilice líquidos volátiles, como insecticidas, cerca de la unidad.
- No deje productos de caucho o plástico en contacto con la unidad durante un tiempo prolongado, podrian dejar marcas en la superficie.

#### Limpieza de la unidad

Para limpiar el reproductor, utilice un paño suave y seco. Si las superficies están extremadamente sucias, utilice un paño suave ligeramente humedecido con una solución de detergente suave.

No utilice disolventes fuertes, como alcohol, bencina o disolvente, podria danar la superficie de la unidad.

#### Mantenimiento de la unidad

El reproductor de DVD es un aparato de precision de alta tecnologia. Si las lentes opticas y las piezas de la unidad del disco estan sucias o deterioradas, la calidad de la imagen podria verse reducida.

Dependiendo del medio de uso, se recomienda la inspección y el mantenimiento regulares tras 1.000 horas de uso.

Para obtener más detalles, póngase en contacto con su distribuidor más cercano.

## Reproducción de un disco de pelicula DivX

Utilizando el reproductor DVD, puede reproducir un disco DivX.

1. Inserte un disco y cierre la bandeja. El menú MOVIE aparece en la pantalla del televisor.

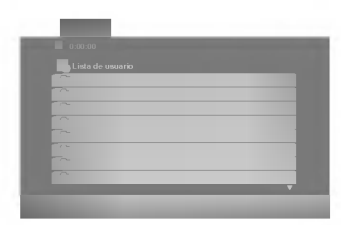

- 2. Pulse  $\blacktriangle$  /  $\nabla$  para seleccionar una carpeta y, a continuación, pulse ENTER. Aparece una lista con los archivos contenidos en la carpeta. Si está en una lista de archivos y desea regresar a la lista de carpetas, use los botones  $\blacktriangle$  /  $\nabla$  del mando a distancia para resaltar la opción @\_ y pulse ENTER.
- 3. Si desea ver un archivo en particular, pulse  $\triangle$  /  $\nabla$  para resaltar el archivo y pulse ENTER o PLAY.
- 4. Pulse STOP para salir.

#### Consejo:

- Pulse DISC MENU para ir a la página siguiente.
- ? En un CD con archivo MP3/WMA, JPEG <sup>y</sup> MOVIE, puede cambiar entre los menús MUSIC, PHOTO y MOVIE. Si pulsa TITLE, se iluminarán las palabras MUSIC, PHOTO y MOVIE en la parte superior del menú.

#### La compatibilidad de los discos DivX con este reproductor está limitada del siguiente modo:

- El tamaño de resolución disponible del archivo DivX está por debajo de 720x576 (W x H) píxeles.
- ? El nombre del archivo de los subtitulos DivX pueden tener hasta 56 caracteres.
- Si no se puede expresar el código en el archivo DivX, se visualizara " \_ " en la pantalla.
- Si el número de fotogramas en la pantalla es superior a 30 por segundo, la unidad no funcionará con normalidad.
- Si la estructura de vídeo y audio del archivo grabado no está intercalada, se emitirá vídeo o audio.
- Si el archivo está grabado con GMC, la unidad sólo admite 1 punto del nivel de grabación. \* GMC?

GMC son las siglas de Global Motion Compensation. Es una herramienta de codificacion especificada en el estándar MPEG4. Algunos codificadores MPEG4, como DivX o Xvid, disponen de esta opción. Hay diferentes niveles de codificación GMC, normalmente denominados GMC de <sup>1</sup> punto, <sup>2</sup> puntos <sup>o</sup> <sup>3</sup>

#### Archivo DivX reproducible

● ".avi ", ".mpg ", ".mpeg "

puntos.

#### Formato de codificacion reproducible

● "DIVX3.xx ", "DIVX4.xx ", "DIVX5.xx ", "XVID ", "MP43 ", "3IVX ".

#### Formato de audio reproducible

- z "AC3 ", "DTS ", "PCM ", "MP3 ", "WMA ".
	- ? Frecuencia de muestreo: entre 8 48 kHz (MP3), entre 32 - 48kHz (WMA)
	- ? Tasa de bits: entre 8 320kbps (MP3), 32 - 192kbps (WMA)

## Funcionamiento adicional – parte del VCR

## Visualización en pantalla

Puede visualizar fácilmente la hora actual o el contador de la cinta a cantidad de cinta restante, el día, el mes, el año, el día de la semana, el canal del programa y el modo operativo del vídeo en la pantalla<br>de la televisión. Si se está realizando una grabación, estas Visualizaciones en Pantalla no se grabarán en la cinta.

- 1. Pulse CLK/CNT para visualizar. Pulse CLK/CNT varias veces para circular por las opciones de pantalla. El contador de cinta y la cantidad de cinta restante aparecerán si hay una cinta en el VCR.
- 2. Después de 3 segundos la mayoría de la información que aparece en pantalla se borrará, dejando sólo el reloj o el contador de cinta y la cantidad de cinta que queda en la pantalla. Pulse CLK/CNT de nuevo para quitar todas las visualizaciones de la pantalla de la television.

## Parada del Contador de Memoria de la Cinta

El Contador Digital de Cinta puede mostrarse en su pantalla de TV en lugar de la hora, presionando CLK/CNT en el control remoto. El Contador Digital de Cinta indica las posicoines relativas de las grabaciones en la cinta.

- 1. Pulse CLK/CNT. Pulse CLEAR para establecer el contador <sup>a</sup> 0:00:00. Pulse PLAY o inicie la grabación. El contador de la cinta mostrará la hora actual de programación en horas, minutos y segundos.
- 2. Pulse STOP cuando la reproducción o la grabacion se haya completado. Pulse BACKWARD. La cinta se rebobinará y se parará automática-

mente cuando el contador vuelva a 0:00:00.

## Lock (Bloqueo para Ninos)

Los botones de control que se encuentran en el frontal del video se pueden desconectar de forma que tan sólo pueda accionar el vídeo mediante el mando a distancia.

1. Pulse LOCK.

0T y SAFE aparecerá en la ventana del display. No funcionará ninguno de los botones de la parte delantera del DVD+VCR.

Si alguno de los botones del panel delantero de la unidad se pulsan, SAFE parpadeará en la ventana del display durante unos segundos.

2. Pulse LOCK de nuevo para apagar el bloqueo para niños.

O<sub>TI</sub> aparecerá en la ventana del display.

## Video Doctor (Autodiagnóstico)

This feature informs you that there is a problem with your VCR. These error messages will appear on the TV screen.

1. Pulse i.

Pulse las teclas  $\blacktriangleleft$  o  $\blacktriangleright$  para seleccionar Dr. Pulse OK.

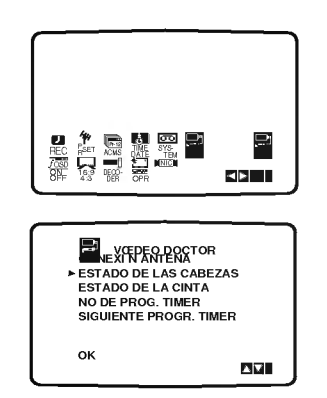

2. Pulse las teclas  $\triangle$  o  $\nabla$  para comprobar un problema. ESTADO DE LAS CABEZAS

## $\bullet$  LIMPIAR POR FAVOR:

Limpie los cabezales del video.

- ESTADO DE LA CINTA
- $\bullet$  NO GRABABLE: nserte una cinta que tenga la lengueta de proteccion en su sitio.

#### NO DE PROG. TIMER

 $^{\circ}$ 

Muestra el número de bloque de grabación timer.

#### SIGUIENTE PROGR. TIMER

 $\bullet$  PR-01 26 10:00~11:00 SP Muestra el estado actua del bloque de grabación del timer.

3. Pulse i.

## Hi-Fi Estéreo Sistema de Sonido

Su video puede grabar <sup>y</sup> reproducir sonidos Hi-Fi Estéreo. Además tiene un decodificador de sonido estéreo digital NICAM. Esto le permite grabar y reproducir sonidos de varias formas diferentes. Las cintas grabadas en su vídeo tendrán una pista de sonido mono normal y dos pistas de sonido estéreo Hi-Fi VHS. Estas pistas estéreo le permiten realizar grabaciones de sonido en modo estereo Hi-Fi o en modo dual de una emisión de televisión, un sistema de audio estéreo, un disco de vídeo u otro Vídeo Hi-Fi.

1. El decodificador de sonido digital NICAM de su video le permite disfrutar de las emisiones en sonido NICAM, así como en sonido estéreo estándar, y en sonido mono y dual. El tipo de sonido recibido o el grabado se mostrarán brevemente en la pantalla de la television durante un par de segundos: STEREO NICAM

El sonido se graba automaticamente en las pistas estéreo Hi-Fi y mono de la cinta de vídeo. BIL NICAM

Ambos canales audio se grabarán en las pistas Hi-Fi estereo. El canal de idioma primario (izquierda) se grabara en la pista mono de la cinta de video.

#### MONO

El sonido se graba en las pistas Hi-Fi <sup>y</sup> en la pista mono de la cinta de video sin ningun tipo de separacion.

- 2. Pulse AUDIO varias veces hasta que aparezca el modo de audio deseado.
- 3. Las posibles elecciones son STEREO, IZQUI. (canal izquierdo), DERECH (canal derecho) <sup>y</sup> MONO. En la reproduccion en modo BIL NICAM el idioma primario sale del canal izquierdo y el idioma secundario sale simultáneamente del canal derecho cuando la salida de sonido esta configurada como STEREO. El idioma primario saldra de ambos canales cuando la configuración de sonido sea MONO.

Por favor, tenga en cuenta que al ajustar el control tracking e sonido Hi-Fi estereo puede convertirse en MONO.

## Compatibilidad con Pantallas panoramicas 16:9

Su video puede grabar <sup>y</sup> reproducir programas con aspecto de pantalla panoramica (16:9). Para grabar un programa con formato de pantalla panoramica cor-rectamente la cadena de television debe emitir la señal correcta de tipo de pantalla panorámica.

1. ncienda el video. Pulse i.

> Pulse las teclas  $\blacktriangleleft$  o  $\blacktriangleright$  para seleccionar 16:9/4:3. Pulse OK.

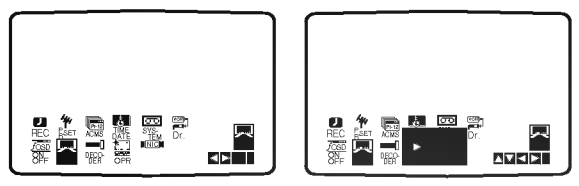

2. Pulse las teclas  $\blacktriangle$  o  $\nabla$  repetidamente para seleccionar: AUTO, 4:3 o 16:9. AUTO:

Reproduce automaticamente los programas con formato de pantalla panorámica en modo Pantalla panorámica y los programas con formato Normal en modo normal.

 $4.3$ 

Sólo para reproducir y grabar grabaciones con formato Normal (4:3).

16:9:

Sólo para grabar y reproducir grabaciones con formato de pantalla panorámica (16:9).

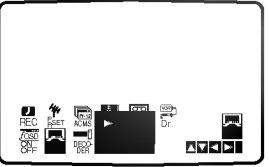

3. Pulse i para quitar los menús de la pantalla de la televisión.

Para disfrutar de la reproducción en modo Pantalla Panorámica debe conectar su vídeo a la television por medio de un cable de EUROCONECTOR.

## Configurar el decodificador

Ya hemos descrito cómo conectar un decodificador de television de pago tal como CANAL <sup>+</sup> <sup>o</sup> PREMIERE en la página 9 de este manual. Para la grabación de un canal codificado no es necesario controlar nada. Simplemente, seleccione el canal y espere unos segundos hasta que se inicie la decodificación.

1. Pulse i.

El menú principal aparecerá en la pantalla de la television.

Pulse las teclas  $\blacktriangleleft$  o  $\blacktriangleright$  para seleccionar el DECODER. Pulse OK.

2. Pulse las teclas  $\blacktriangle$  o  $\nabla$  para seleccionar. CON: Cuando el decodificador esta conectado a la toma AV2.

DES: Cuando otro Vídeo está conectado a la toma AV2.

3. Por favor, pulse <sup>i</sup> para volver a una imagen del televisor.

## Caracteristicas adicionales

#### Memoria de la última escena DVD CD VCD

Este reproductor memoriza la última escena del último disco que vio. La escena permanece en la memoria incluso si retira el disco o apaga el reproductor. Si carga un disco que tiene la escena memorizada, ésta reaparecerá de forma automática.

#### Nota:

Este reproductor no memoriza la escena de un disco cuando si apaga el reproductor antes de comenzar la reproducción del disco.

#### Salvapantallas

El salvapantallas aparece cuando el reproductor de DVD se encuentra en la posición de parada durante unos cinco minutos.

#### Ajuste del modo de vídeo **DVD** VGD

- ? Con determinados discos, la reproduccion de imagenes puede parpadear o mostrarse punteados en las lineas rectas. Esto significa que la interpolación vertical o el desinterlazado no están correctamente ajustados al disco. En este caso, la calidad de la imagen puede mejorarse cambiando el modo de video.
- ? Para cambiar el modo de video. Mantenga pulsado OSD aproximadamente <sup>3</sup> segundos durante la reproducción del disco. Se mostrará en la pantalla del televisor el número del nuevo modo de vídeo seleccionado. Compruebe si ha mejorado la calidad del video. En caso contrario, repita el procedimiento indicado hasta que mejore la calidad de la imagen.
- ? Secuencia de cambio de modo de video:  $MODO1 \rightarrow MODO2 \rightarrow MODO3 \rightarrow MODO1$
- Si apaga el equipo, el modo de vídeo volverá a su estado inicial (MODO1).

#### Descripciones detalladas de los modos de video

MODO1: El material fuente de DVD video (material de film o material de video) se determina a partir de la información del disco.

MODO2: Adecuado para la reproducción de contenidos basados en filmes o material basado en video grabado con el metodo Explorador Progresivo.

MODO3: Adecuado para la reproducción de contenidos basados en video con un movimiento comparativamente lento.

#### Nota:

El ajuste del modo de video solo funciona cuando el modo Progressive Scan está en "On" en el menú de configuración.

Control de otros televisores con el mando a distancia Con el mando a distancia, puede regular el nivel de sonido, recepción de señal e interruptor de encendido de su TV LG.

Con el mando a distancia, puede regular también el nivel de sonido, recepción de señal e interruptor de encendido de otros televisores que no son LG. Si su TV está listado en la siguiente tabla, indique el código correspondiente a su fabricante.

- 1. Para seleccionar el codigo de su fabricante para su TV, pulse las teclas numéricas mientras mantiene pulsado el botón TV POWER (vea la siguiente tabla).
- 2. Suelte el botón TV POWER.

#### Numeros de codigo de TVs controlables

Si en la lista aparece más de un código, indíquelos uno a uno, hasta que encuentre el que funcione mejor con su TV.

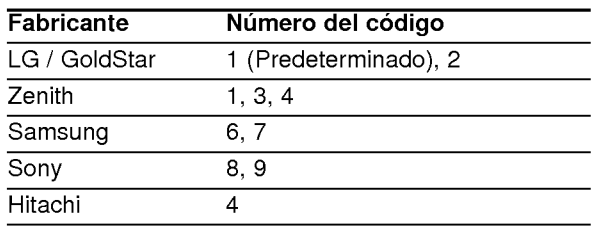

#### Notas:

- · Según su televisor, es posible que algunos botones no funcionen para el aparato, incluso tras indicar el código correcto del fabricante.
- · Si indica un nuevo número de código, éste sustituirá el número previamente introducido.
- ? Cuando recambie las pilas del mando a distancia, es posible que el número de código indicado regrese al valor predeterminado. Indique de nuevo el número de código.

.<br>36

## Copia del DVD al VCR

Esta unidad permite copiar los contenidos del DVD <sup>a</sup> una cinta VHS pulsando el botón COPY.

#### Notas:

- -----<br>Asegúrese de ajustar " PROGRESSIVE SCAN " en " Off " en el menú de configuración.
- Si el DVD que intenta copiar es una copia protegida, es probable que no pueda realizar la copia del disco.
- 1. Introduzca un disco Introduzca el disco que desea copiar en la platafor- ma de DVD <sup>y</sup> cierre la bandeja del disco.
- 2. Introduzca una cinta VHS Introduzca una cinta de video VHS virgen en la plataforma del VCR.
- 3. Copie el DVD <sup>a</sup> una cinta VHS Presione el pulsador COPY <sup>o</sup> el pulsador REC/ITR en el panel frontal de la unidad.
	- El DVD pasara <sup>a</sup> modo de reproduccion <sup>y</sup> el VCR pasará al modo de grabación.
	- · Si aparece el menú del disco de DVD, probablemente deba pulsar el botón PLAY para comenzar a copiar de forma manual.

#### Nota:

Si pulsa el botón REC/ITR, asegúrese de que el reproductor esta en mode DVD.

- 4. Interrupción del proceso de copia Al terminar la reproducción del DVD, pulse STOP para cesar la grabación.
	- Debe interrumpir el proceso de copia manualmente cuando la pelicula del DVD finalice, de lo contrario, puede que la unidad vuelva a reproducirlo y grabarlo una y otra vez.

## Grabación de otro grabador de video

Con este grabador de video puede realizar grabaciones de una fuente externa, como copiar de otro grabador de video o de una camara de video.

#### Nota:

En la descripción siguiente, este grabador de vídeo será utilizado para grabar y se denominará VCR B. El otro aparato se utilizará para la reproducción y se le denominará VCR A.

- 1. VCR A debe conectarse al de las conexiones SCART del panel trasero de la unidad <sup>o</sup> <sup>a</sup> las conexiones AV del panel delantero de la unidad.
- 2. Introduzca la cinta grabada en el VCR A <sup>y</sup> la cinta en blanco en el VCR B.
- 3. Si desea grabar directamente de las conexiones del EUROCONECTOR <sup>o</sup> de AUDIO pulse AV repetida- mente hasta que aparezca la conexion de la que desea grabar. (VCR B)

AV 1 Grabación de sonido y de imágenes utilizando la toma inferior del EUROCONECTOR que se encuentra en la parte posterior del video. AV 2 Grabación de sonidos y de imágenes utilizando la toma superior del EUROCONECTOR que se encuentra en la parte posterior del video. AV 3 Grabación de la ENTRADA DE VÍDEO y de la ENTRADA DE AUDIO (Izquierda <sup>y</sup> Derecha) utilizando las tomas que se encuentran en la parte frontal del video.

- 4. Para comenzar la grabación, pulse REC / ITR en elVCRByPLAYenelVCRA.
- 5. Cuando desee finalizar la copia, pulse STOP en ambos grabadores de video.

# **Referencias**

## Códigos del idiom<mark>a</mark>

Utilice esta lista para introducir el idioma deseado en los parametros iniciales siguientes. Audio Del disco, Subtítulos Del disco, Menú Del disco.

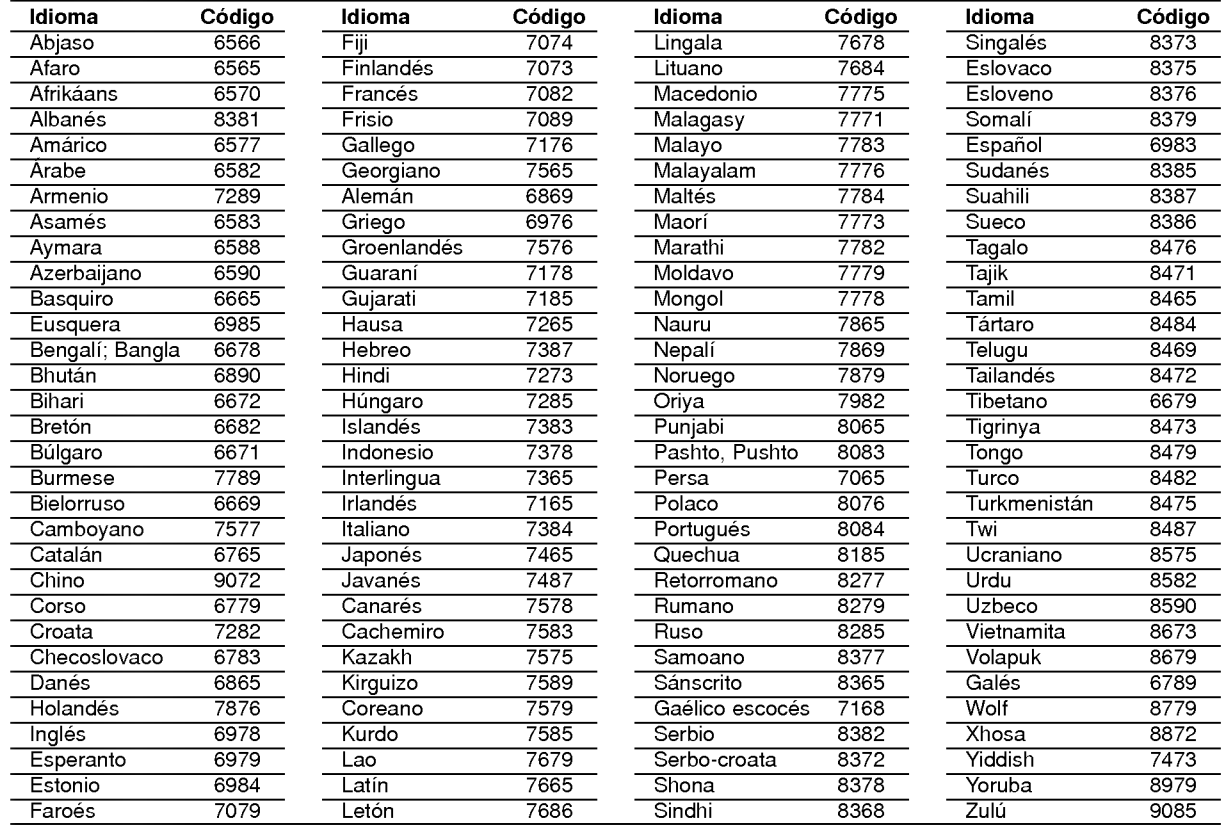

## Códigos de países

Utilice esta lista para introducir el código de su país.

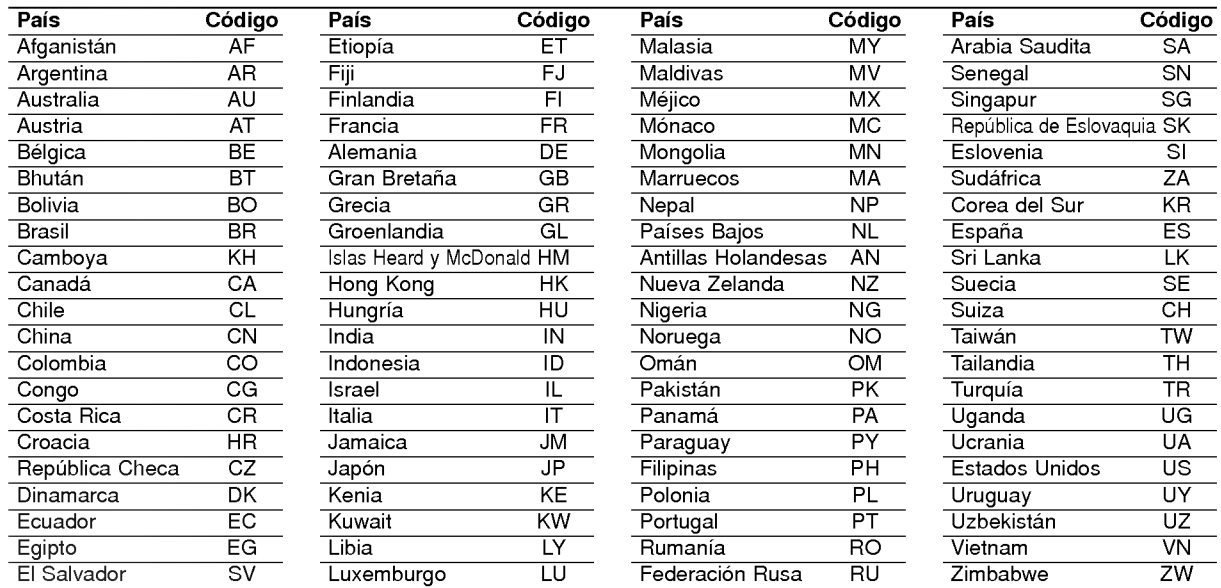

### Resolución de averías

Compruebe en la siguiente guia las posibles causas de un problema determinado antes de contactar con el servicio de reparación.

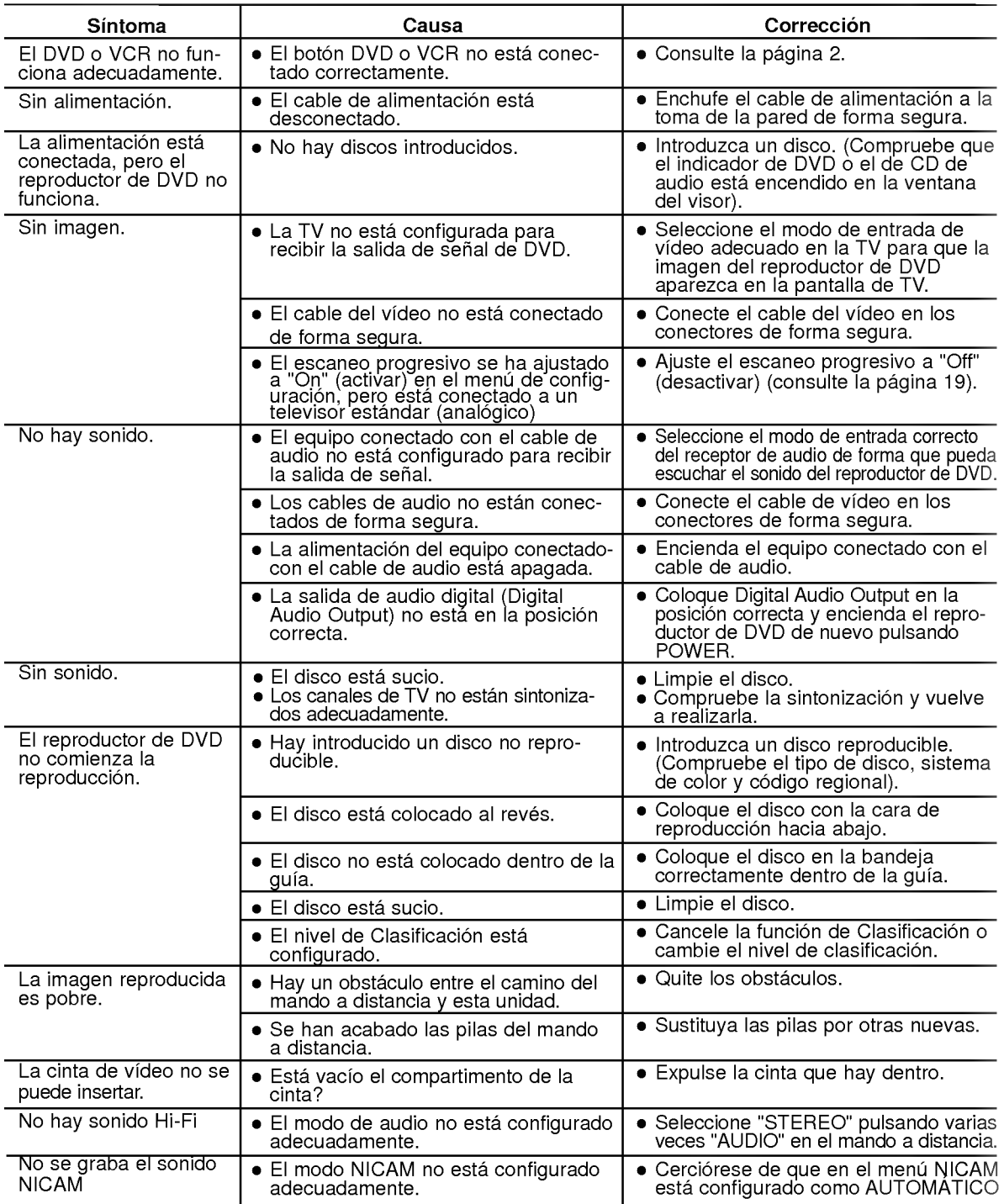

#### Limpieza de los cabezales del video

Siempre que inserte una cinta de vídeo o la extraiga de su VCR se limpiará automáticamente el cabezal de video. Esto implica que no es necesaria una limpieza adicional de los cabezales.

Sin embargo, la suciedad acumulada en los cabezales después de un largo periodo de tiempo puede ocasionar que la imagen aparezca borrosa o descompuesta. Normalmente, las cintas de video de alta calidad no depositarán suciedad en el cabezal, pero sí podrían hacerlo las cintas estropeadas o viejas.

#### Generalidades Especificación

Requisitos de alimentación de actor de AC 200-240V, 50 Hz Consumo de energía de 19W Dimensiones (aprox.) <sup>430</sup> X 78.5 X <sup>270</sup> mm (w/h/d) Peso (aprox.) 4.2 kg Temperatura de funcionamiento 5˚C a 35˚C (41˚F a 95˚F) Humedad de funcionamiento 5%a90% Timer Timer Tipo de visor de 24 horas. Modulador RF

#### Sistema

Sistema de señal en el palabre de PAL

Distorsión armónica Menos de 0.008%

#### Entradas (VCR)

#### Salidas (DVD)

Salida vídeo (VIDEO OUT) 1 V p p 75 Ω, sync negativo

(Progressive Scan)<br>Salida RGB

#### Salidas (VCR)

UHF 22 - 68 (Ajustable)

Laser Laser semiconductor, longitud de onda 650 nm Sistema de cabezales del video 4 cabezales dobles, visualizacion helicoidal. Respuesta de frecuencia DVD (PCM 96 kHz): 8 Hz a 44 kHz DVD(PCM48kHz):8Hza22kHz CD:8Hza20kHz Relación señal-ruido **Más de 100dB** (sólo conectores ANALOG OUT) Margen dinámico Más de 100 dB (DVD) Más de 95 dB (CD)

Audio -6.0dBm, Más de 10 k. ohmios (SCART) -6.0dBm, Mas de 47 k. ohmios (RCA) Video 1.0 Vp-p, 75 Ohmios, sin equilibrar (SCART/RCA)

Salida S-Vídeo (S-VIDEO OUT) (Y) 1,0 V p-p 75 Ω, sync negativo, Mini Din 4-pin x 1 (C)0,3Vp-p75Ω Salida "Vídeo Componente" (Y) 1,0 V (p-p) 75  $\Omega$ , sync negativo, jack RCA x 1 (Pb)/(Pr) 0.7 V (p-p), 75 Ω, jack RCA x 2<br>0.7 V p p 75 Ω Salida audio (coaxial)  $3 \text{ V (p-p)}$ , 75  $\Omega$ , Conector Óptico x 1 Salida audio (óptica) 0,5 V (p-p), 75  $\Omega$ , jack RCA x 1 Salida audio (analógica) 2,0 V rms (1 KHz, 0 dB), 600 Ω, jack RCA (izquierdo [L], derecho [R])x2/ SCART (al TV)

Audio -6.0dBm, menos de 1 k. ohmios (SCART) Video 1.0 Vp-p, 75 Ohmios, sin equilibrar (SCART)<br>Salida RGB  $0.7$  V p p 75  $\Omega$ 0.7 Vpp 75 $Ω$ 

El diseno y las especificaciones estan sujetos a cambios sin previo aviso.

Manufactured under license from Dolby Laboratories. "Dolby", "Pro Logic", and the double-D symbol are trademarks of Dolby Laboratories.

"DTS" and "DTS Digital Out" are trademarks of Digital Theater Systems, Inc.

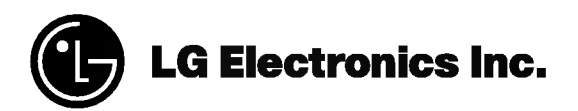

P/NO : 3834RV0018C